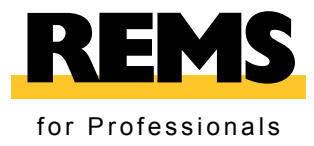

 $\circledcirc$ 

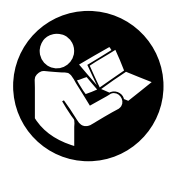

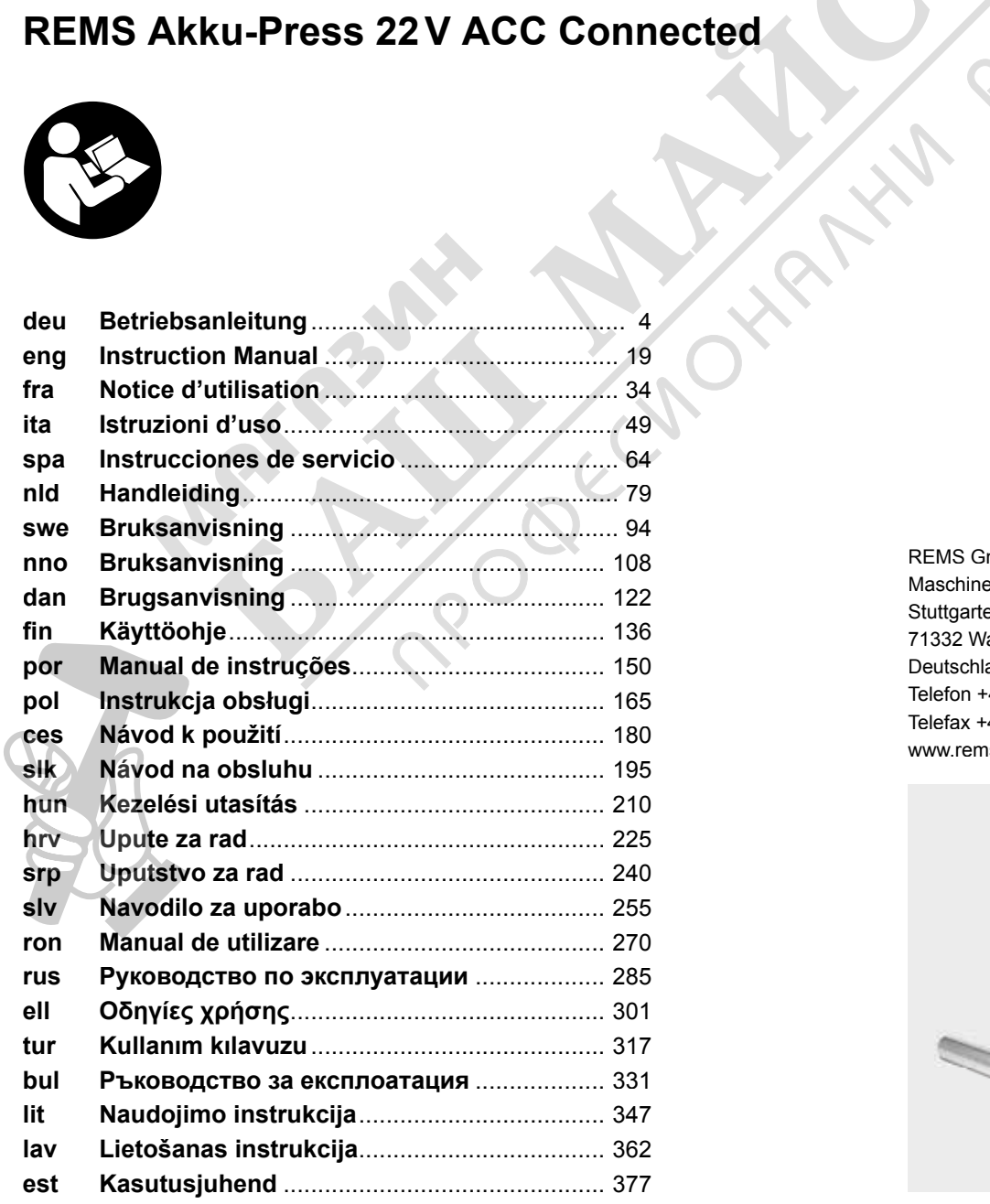

REMS GmbH & Co KG Maschinen- und Werkzeugfabrik Stuttgarter Straße 83 71332 Waiblingen Deutschland Telefon +49 7151 1707-0 Telefax +49 7151 1707-110 www.rems.de

REACTORY

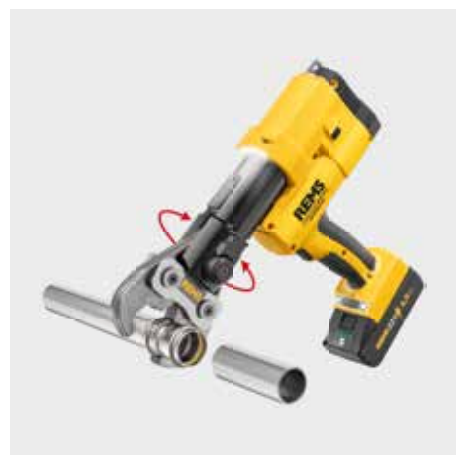

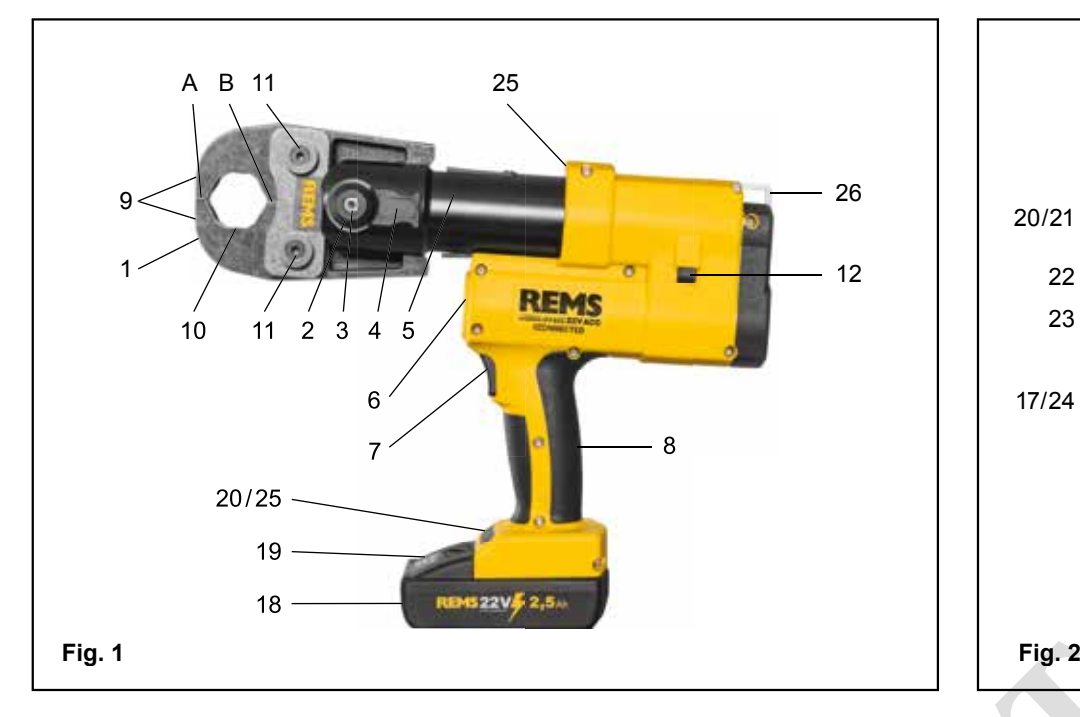

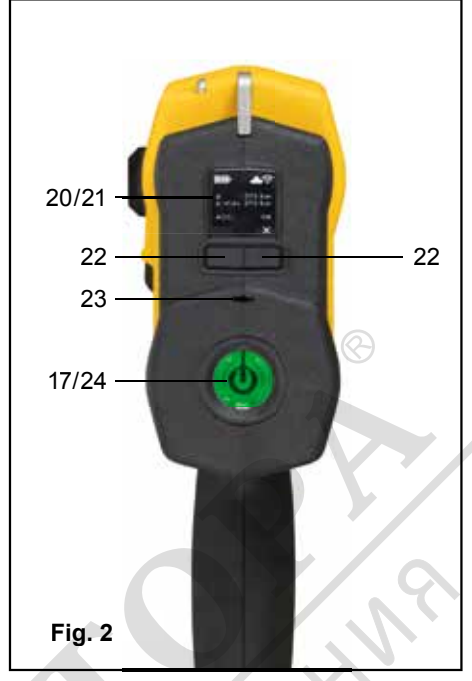

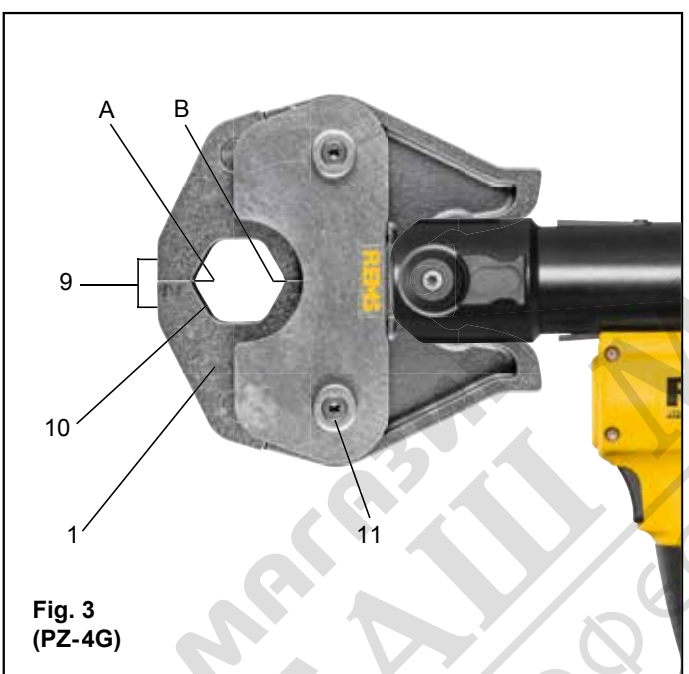

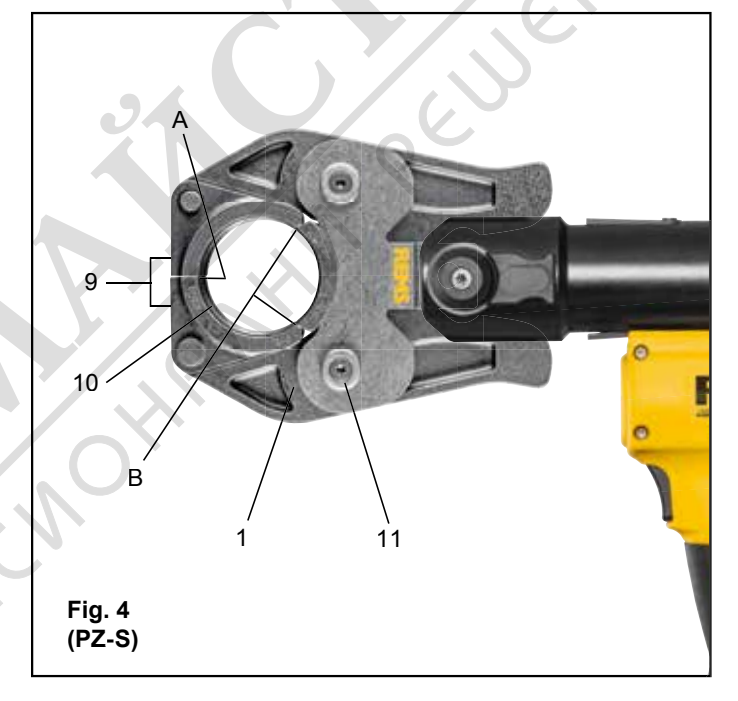

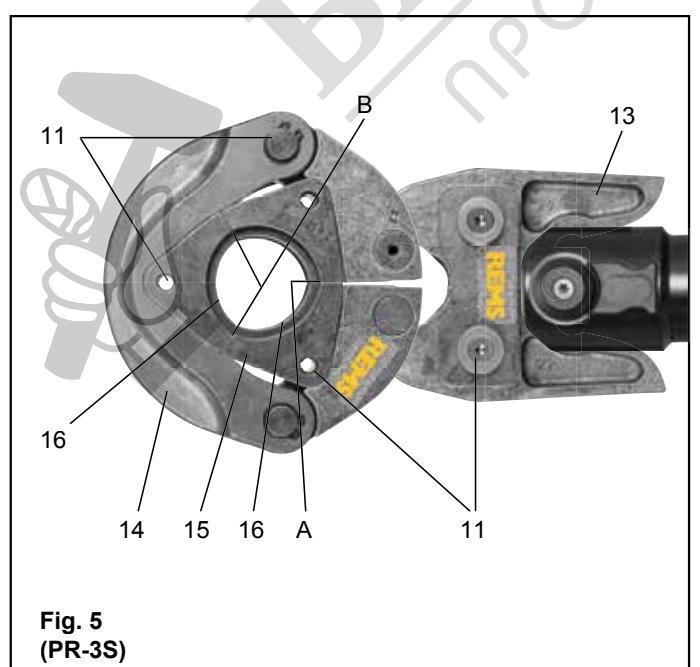

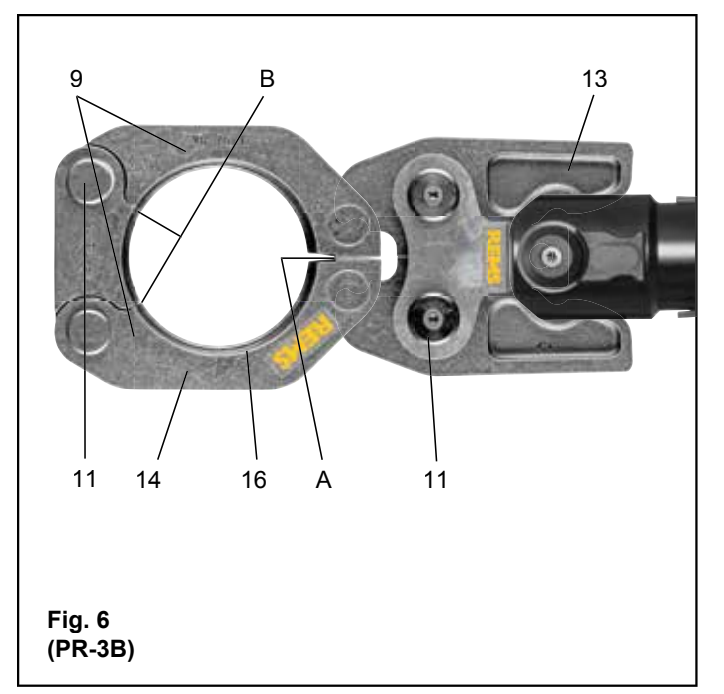

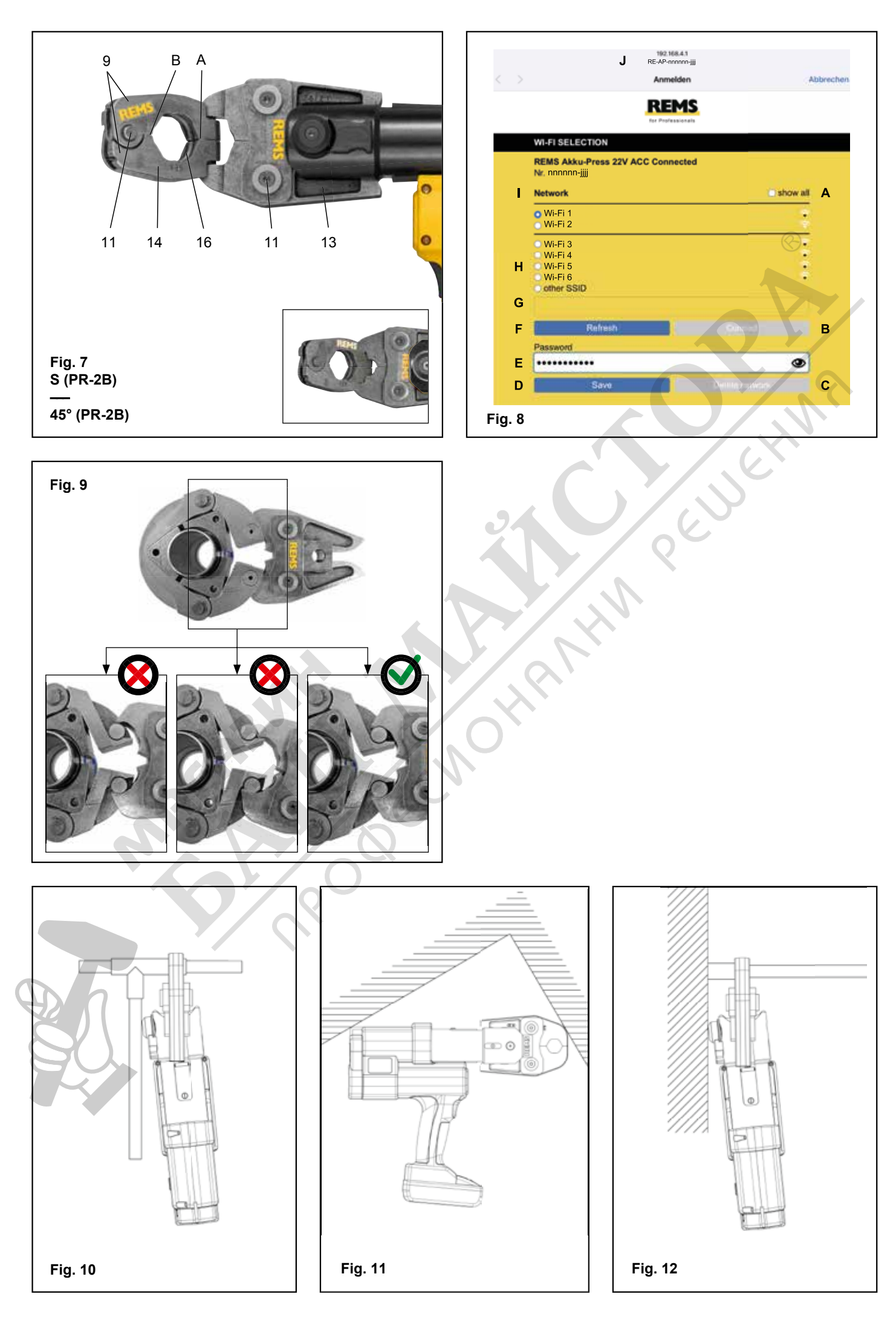

3

## **Оригинално ръководство за експлоатация**

При използването на пресоващи клещи REMS и пресоващи пръстени REMS с адаптерни клещи за различните системи прес фитинги важат съответно актуалните документи за продажба на REMS, вижте също и наwww.rems.de → Downloads → Продуктови каталози, проспекти. Ако производителят на съответната система направи промени в компонентите на системите прес фитинги или предложи нови такива на пазара, актуалната им версия може да се изисква от фирма REMS (по факс +49 7151 17 07 - 110 или имейл: info@rems.de). Запазено право на промени и грешки.

## **Фиг. 1 – 7**

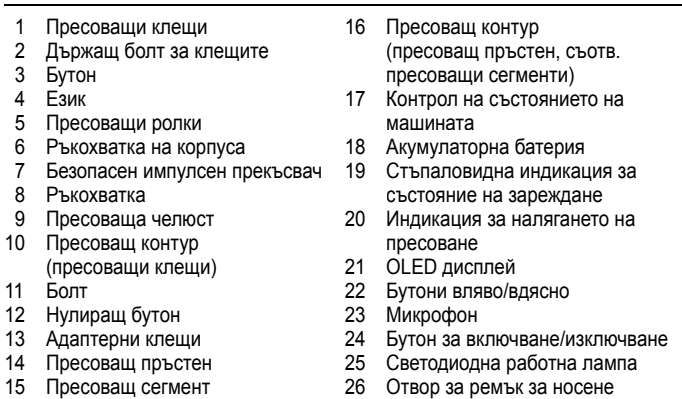

### **Фиг. 8**

- A Квадратче за отметка "show all" за индикация на всички запаметени на задвижващата машина
- Wi-Fi мрежи, дори когато те не са на разположение.
- B Изберете несвързана, запаметена Wi-Fi мрежа от списък I и свържете с Connect"
- C Изберете посочената, запаметена Wi-Fi мрежа от списък I и я отстранете с "Delete network".
- D Изберете Wi-Fi мрежа от списък H, въведете "Passwort" в E, запаметете въведеното със "Save".
- E Поле за въвеждане на парола за избраната Wi-Fi мрежа
- 
- F Актуализиране на Wi-Fi мрежите G Ръчно въведете непоказаната Wi-Fi мрежа в полето за въвеждане.
- 
- H Списък с налични Wi-Fi мрежи H Списък със запаметени и налични Wi-Fi мрежи
- IP адрес Wi-Fi име на задвижващата машина

## **Фиг. 9**

Поставяне на адаптерните клещи към пресоващия пръстен както е по предназначение или неразрешено

## **Фиг. 10 – 12**

Недопустими работни позиции

# **Общи указания за безопасност на електрически инструменти**

## **ПРЕДУПРЕЖДЕНИЕ**

**Прочетете всички указания за безопасност, инструкциите, снимковия материал и техническите характеристики, които са доставени към този електрически инструмент.** *Пропуски при спазване на посочените по-долу инструкции могат да причинят електрически удар, пожар и/или тежки наранявания.*

### **Запазете всички указания за безопасност и инструкции за бъдеща употреба.**

*Използваното в указанията за безопасност понятие "електрически инструмент" се отнася до електрически инструменти, включени (с мрежов проводник) в електрическата мрежа или до електрически инструменти с батерия (без мрежов проводник).*

## **1) Безопасност на работното място**

- **a) Поддържайте работното си място чисто и добре осветено.** *Безпорядъкът или неосветените работни зони могат да доведат до злополуки.*
- **б) Не работете с електрическия инструмент във взривоопасна среда, в която се намират горими течности, газове или прахове.** *Електрическите инструменти образуват искри, които могат да запалят праховете или парите.*
- **в) Дръжте деца и други лица надалеч от електрическия инструмент по време на неговата експлоатация.** *При отвличане на вниманието можете да загубите контрол върху електрическия инструмент.*
- **2) Електрическа безопасност**
- **a) Съединителният щепсел на електрическия инструмент трябва да пасва в електрическия контакт. Щепселът не трябва да се променя по никакъв начин. Не използвайте адаптерни щепсели заедно с предпазно заземените електрически инструменти.** *Непроменените щепсели и подходящите контакти намаляват риска от електрически удар.*
- **б) Избягвайте телесен контакт със заземени повърхности като тръби, парно, печки и хладилници.** *Налице е повишена опасност от електрически удар, когато вашето тяло е заземено.*
- **в) Предпазвайте електрическите инструменти от дъжд и влага.** *Проникването на вода в електрическия инструмент повишава риска от електрически удар.*
- **г) Не използвайте кабела за свързване, за да носите електрическия инструмент, да го окачвате или за да изтегляте щепсела от контакта. Дръжте кабела за свързване настрана от топлина, масло, остри ръбове или движещи се части.** *Повредените или омотаните съединителни кабели повишават опасността от електрически удар.*
- **д) Когато работите на открито с електрически инструмент, използвайте само удължителни кабели, които са годни за използване навън.** *Използването на кабел, годен за употреба на открито, намалява риска от електрически удар.*
- **е) Ако не може да се избегне експлоатацията на електрическия инструмент във влажна среда, използвайте дефектнотоков прекъсвач..** *Използването на дефектнотоковия прекъсвач намалява риска от електрически удар.*
- **3) Безопасност на персонала**
- **а) Бъдете внимателни, внимавайте, какво вършите и работете разумно с електрическия инструмент. Не използвайте електрически инструмент, когато сте уморени или се намирате под влиянието на наркотици, алкохол или лекарства.** *Момент на невнимание при употреба на електрическия инструмент може да доведе до сериозни наранявания.*
- **б) Носете лично защитно оборудване и винаги защитни очила.** *Носенето на лични предпазни средства, като прахова маска, нехлъзгащи се защитни обувки, защитна каска или защита на слуха, в зависимост от вида на експлоатация на електрическия инструмент, намалява риска от наранявания.*
- **в) Избягвайте неволното пускане в експлоатация. Уверете се, че електрическият инструмент е изключен, преди да го включите в електрозахранването и/или поставите акумулаторната батерия, преди да вземете или носите.** *Ако при носене на електрическия инструмент, пръстът Ви се намира на прекъсвача или включите уреда в мрежата, когато прекъсвача е на позиция включен, това може да доведе до злополуки.*
- **г) Отстранете настройващите инструменти или отвертките, преди да включите електрическия инструмент.** *Инструмент или ключ, намиращи се във въртяща се част на електрическия инструмент, може да доведат до наранявания.*
- **д) Избягвайте необикновена стойка на тялото. Заемете стабилна и сигурна стойка и винаги пазете равновесие.** *Така сте в състояние да контролирате по-добре електрическия инструмент при настъпване на непредвидени ситуации.*
- **е) Носете подходящо облекло. Не носете широко облекло или бижута. Дръжте коси и облекло настрана от движещи се части.** *Свободното облекло, бижутата или дългите коси могат да бъдат захванати от движещите се части.*
- **ж) Ако се наложи да се монтират прахозасмукващи и прахоулавящи устройства, те трябва да се свържат и използват правилно.** *Използването на засмукване на прах може да намали опасностите, произтичащи от наличието на прах.*
- **з) Не подценявайте опасностите и рисковете и не пренебрегвайте правилата за безопасност на електрически инструменти, дори и електрическия инструменти да Ви е добре познат поради многократната му употреба.**  *Невнимателното боравене може да доведе до тежки наранявания само за части от секундата.*
- **4) Използване и боравене с електрически инструмент**
- **a) Не претоварвайте електрическия инструмент. Използвайте за Вашата работа определения за целта електрически инструмент.** *С подходящия електрически инструмент Вие ще работите по-добре, по-сигурно и по-безопасно в посочения мощностен обхват.*
- **б) Не използвайте електрически инструмент, чийто прекъсвач е дефектен.**  *Електрическият инструмент, който не може да се включва и изключва, е опасен и трябва да се ремонтира.*
- **в) Изключете щепсела от контакта и/или отстранете отделящата се акумулаторна батерия, преди да правите настройки по уреда, да сменяте части на инструменти или да оставите електрическия инструмент.** *Тази мярка предотвратява неволното пускане на електрическия инструмент.*
- **г) Съхранявайте електрическите инструменти, които не използвате в момента, надалеч от малки деца. Не оставяйте електрическия инструмент да се използва от лица, които не могат да работят с него или не са прочели тази инструкция.** *Електрическите инструменти са опасни, когато се използват от неопитни лица.*
- **д) Поддържайте старателно електрическите инструменти и експлоатационния инструмент. Контролирайте дали функционират безупречно движещите се части, дали има счупени или повредени части, които нарушават функцията на електрическия инструмент. Предайте на ремонт повредените части, преди да използвате електрическия инструмент.**  *Голяма част от злополуките са причинени от лошо поддържани електрически инструменти.*
- **е) Поддържайте режещите инструменти добре наострени и чисти.** *Добре поддържаните режещи инструменти с остри ръбове не блокират бързо и могат лесно да бъдат направлявани.*
- **ж) Използвайте електрическия инструмент, експлоатационния инструмент, експлоатационните инструменти в съответствие с тези инструкции. Обърнете внимание на работните условия и на извършващата се дейност.** *Използването на електрическите инструменти за различно от предвиденото приложение може да доведе до опасни ситуации.*
- **з) Поддържайте дръжките и повърхностите за хващане в сухо и чисто състояние, без масло и грес.** *Хлъзгавите дръжки и повърхности за хващане възпрепятстват сигурното и безопасно обслужване и контролиране на електрическия инструмент при неочаквани ситуации.*
- **5) Използване и боравене с акумулаторен инструмент**
- **а) Зареждайте акумулаторните батерии само със зарядни устройства, които са препоръчани от производителя.** *Има опасност от пожар при използването на зарядно устройство с неподходящи акумулаторни батерии.*
- **б) Използвайте в електрическите инструменти само предвидените за това акумулаторни батерии.** *Използването на други акумулаторни батерии може да доведе до наранявания и да предизвика опасност от пожар.*
- **в) Дръжте неизползваните акумулаторни батерии настрани от кламери, монети, ключове, гвоздеи, болтове или други малки метални предмети, които биха могли да предизвикат свързване на контактите.** *Късо съединение между акумулаторните контакти може да предизвика изгаряния или огън.*
- **г) При неправилна употреба е възможно да изтече течност от акумулаторната батерия. Избягвайте контакта с нея. При случаен контакт с нея изплакнете с вода. Когато течността попадне в очите, потърсете допълнително лекарска помощ.** *Изтичаща течност от акумулаторната батерия може да причини раздразнения на кожата или изгаряния.*
- **д) Не използвайте повредена или променена акумулаторна батерия.** *При използване на повредени или променени акумулаторни батерии могат да възникнат непредвидени инциденти, които да доведат до огън, експлозия или риск от нараняване.*
- **е) Не излагайте акумулаторната батерия на огън или на твърде високи температури.** *Огън или температури над 130 °C могат да причинят експлозия.*
- **ж) Съблюдавайте всички инструкции за зареждане и не зареждайте никога акумулатора или акумулаторния инструмент при температури, които не са посочени в ръководството за експлоатация.** *Неправилното зареждане или зареждането извън разрешения температурен обхват може да повреди акумулаторната батерия и да увеличи риска от пожар.*
- **6) Сервизно обслужване**
- **а) Електрическият инструмент може да се ремонтира само от квалифициран персонал и само с оригинални резервни части.** *По този начин се гарантира безопасността на електрическия инструмент.*
- **б) Никога не извършвайте поддръжка на повредени акумулаторни батерии.**  *Всички поддръжки на акумулаторните батерии трябва да се извършват само от производителя или упълномощени сервизи за обслужване на клиенти.*

# **Указания за безопасност за Акумулаторна преса REMS Akku-Press 22 V ACC Connected**

## **ПРЕДУПРЕЖДЕНИЕ**

**Прочетете всички указания за безопасност, инструкциите, снимковия материал и техническите характеристики, които са доставени към този електрически инструмент.** *Пропуски при спазване на посочените по-долу инструкции могат да причинят електрически удар, пожар и/или тежки наранявания.*

**Запазете всички указания за безопасност и инструкции за бъдеща употреба.**

- *●* **Не използвайте електрическия инструмент, когато е повреден.** *Има опасност от злополука.*
- *●* **По време на работа дръжте електрическия инструмент за корпуса (6) и ръкохватката (8) като заемете стабилно положение.** *Електрическият инструмент създава много висока пресоваща сила. Той се направлява по-сигурно с две ръце. Затова работете особено внимателно. Дръжте деца и други лица надалеч от електрическия инструмент по време на неговата експлоатация.*
- *●* **Не посягайте към въртящите се части, намиращи се в зоната на пресоване.** *Има опасност от нараняване поради притискане на пръстите или ръката.*
- *●* **Никога не работете с радиални преси, когато държащият болт за клещите (2) не е фиксиран.** *Има опасност от счупване и хвърчащите части могат да доведат до сериозни наранявания.*
- *●* **Поставяйте винаги под прав ъгъл към тръбната ос върху пресовото съединение радиалната преса с пресоващите клещи или с пресоващия пръстен и адаптерните клещи.** *Ако задвижващата машина се постави в наклонено положение към тръбната ос, поради високата си задвижваща сила тя се дърпа към тръбната ос под прав ъгъл. При това могат да бъдат притиснати ръцете или други части от тялото и/или има опасност от счупване, като хвърчащите части могат да доведат до сериозни наранявания.*
- *●* **Поставяйте пресоващия пръстен S (PR-2B) под прав ъгъл спрямо оста на тръбата на пресовото съединение. При поставянето на радиалната преса с адаптерните клещи Z8 върху пресоващия пръстен S съблюда-**

**вайте свободния ъгъл на завъртане на радиалната преса.** *Съществува опасност от счупване, като изхвърчащите части могат да доведат до сериозни наранявания.*

- *●* **Използвайте радиалната преса само с поставени пресоващи клещи, пресоващ пръстен с адаптерни клещи.** *Пресовайте само за производството на пресови съединения. Без противонатиск от пресовото съединение задвижващата машина, пресоващите клещи, пресоващите клещи, пресоващият пръстен и адаптерните клещи се натоварват ненужно.*
- *●* **Преди да използвате пресоващите клещи, пресоващите пръстени с адаптерните клещи (пресоващи челюсти, пресоващи пръстени с адаптерни клещи) на други производители контролирайте дали те са годни за използване с радиалните преси на REMS.** *Пресоващите клещи, пресоващите пръстени с адаптерните клещи от други марки могат да се използват в REMS Akku-Press 22 V ACC Connected, ако те са конструирани за необходимата тласкаща сила от 32 kN, пасват механически в задвижващата машина REMS, могат да бъдат блокирани в съответствие с изискванията и се отчупват без опасност след като изтече срокът на тяхната експлоатация, съотв. при претоварване, напр. без риск от изхвърчащи части на пресоващите челюсти. Препоръчва се използването само на пресоващи клещи, пресоващи пръстени с адаптерни клещи, които са конструирани срещу разрушение с коефициент на безопасност ≥ 1,4, тоест те могат да противостоят на тласкаща сила от 45 kN при необходима тласкаща сила от 32 kN. Прочетете и съблюдавайте освен това ръководството за експлоатация и указанията за безопасност на съответния производител/доставчик на радиалната преса, пресоващите пръстени с адаптерните клещи, както и монтажната инструкция на производителя/доставчика на съответната система пресфитинг, която трябва да бъде пресована. Съблюдавайте посочените в нея евентуални ограничения за използване. При несъблюдаване има опасност от счупване и хвърчащите части могат да доведат до сериозни наранявания.*
- *●* **Използвайте само неповредени пресоващи клещи, пресоващи пръстени, адаптерни клещи.** *Повредените пресоващи клещи, пресоващи пръстени, адаптерни клещи могат да блокират или да се счупят и/или пресовото съединение да е дефектно. Повредените пресоващи клещи, пресоващи пръстени, адаптерни клещи не могат да се ремонтират. При несъблюдаване има опасност от счупване и хвърчащите части могат да доведат до сериозни наранявания.*
- *●* **Не използвайте отвора за носене (26) за осигуряване срещу падане.** *Отворът за носене е предвиден само за закачане на ремъци за носене през рамо. Задвижващата машина трябва да се провери от оторизиран чрез договор сервиз на REMS, ако отворът за носене е бил силно натоварен.*
- *●* **Издърпайте щепсела, съотв. извадете батерията преди монтаж/демонтаж на пресоващи клещи, пресоващи пръстени, адаптерни клещи.** *Има опасност от нараняване.*
- *●* **Спазвайте правилата за обслужване за електроинструмента и указанията за обслужване на пресоващи клещи, пресоващи пръстени, адаптерни клещи.** *Спазването на правилата за обслужване се отразява положително върху експлоатационния живот на електрическия инструмент, пресоващите челюсти, пресоващите пръстени, адаптерните клещи.*
- *●* **Никога не оставяйте електрическия инструмент да работи без надзор. При по-дълги работни паузи изключете електрическия инструмент, извадете мрежовия щепсел/батерията.** *От електрическите уреди могат да произтичат опасности, водещи до материални и/или персонални щети, когато те останат без надзор.*
- *●* **Поставете максимално 3 от пресоващите пръстени XL 64–108 (PR-3S) в системния куфар XL-Boxx с вложка за пресоващи пръстени XL 64–108 (PR-3S) (аксесоари кат. № 579603).** *Спазването на максимално допустимото натоварване с 3 пресоващи пръстена XL (PR-3S) намалява риска от материални щети и/или наранявания.*
- *●* **Контролирайте редовно за повреда съединителния проводник, удължителните кабели на електрическия инструмент и електрозахранването.** *Ако те са повредени, оставете те да бъдат ремонтирани от квалифициран персонал или в оторизиран сервиз на REMS.*
- *●* **Предоставяйте електрическия инструмент само на инструктирани лица.** *Юноши и младежи могат да използват електрическия инструмент само, когато са навършили 16 години, когато това е необходимо за тяхното обучение и се намират под надзора на специалист.*
- *●* **Деца и лица, които не са в състояние да обслужват сигурно и безопасно електрическия уред поради своите физически, органолептични или интелектуални способности, не трябва да използват този електрически инструмент без надзор или инструктаж от отговорно лице.** *В противен случай съществува опасност от нараняване поради неправилно обслужване.*
- *●* **Използвайте само разрешени и съответно обозначени удължителни кабели с достатъчно напречно сечение на проводника.** *Използвайте удължителни кабели с дължина до 10 m с напречно сечение на проводника от 1,5 mm², от 10 – 30 m с напречно сечение на проводника от 2,5 mm².*

## **△ ОПАСНОСТ**

*●* **Спазвайте и следвайте указанията за безопасност на пресоващите клещи REMS, пресоващите пръстени REMS, адаптерните клещи REMS, отрезните клещи REMS M, ножиците за рязане на кабели REMS, пресоващите клещи REMS Basic E01, вложките за пресоване REMS.** *Неспазването на указанията за безопасност може да доведе до материални и персонални щети, токов удар или падане.*

 Вижте също www.rems.de → Downloads → Указания за безопасност: РАДИ-АЛНИ ПРЕСИ

# **Указания за безопасност на акумулаторни батерии, бързозарядни устройства, захранвания с напрежение ПРЕДУПРЕЖДЕНИЕ**

**Прочетете всички указания за безопасност, инструкциите, снимковия материал и техническите характеристики, които са доставени към този електрически инструмент.** *Пропуски при спазване на посочените инструкции могат да причинят електрически удар, пожар и/или тежки наранявания.*

### **Запазете всички указания за безопасност и инструкции за бъдеща употреба.**

Вижте също www.rems.de → Downloads → Ръководства за експлоатация → Указания за безопасност → Указания за безопасност, акумулаторни батерии, бързозарядни устройства, захранвания с напрежение.

## **Информационни листове за безопасност**

### **ПРЕДУПРЕЖДЕНИЕ**

**Прочетете информационните листове за безопасност.** *Пропуски при спазване на посочените инструкции могат да причинят електрически удар, пожар и/или тежки наранявания.*

### **Запазете всички указания за безопасност и инструкции за бъдеща употреба.**

Вижте www.rems.de → Downloads → Информационни листове за безопасност  $\rightarrow$  Акумулаторни батерии.

### **Обяснение на символите**

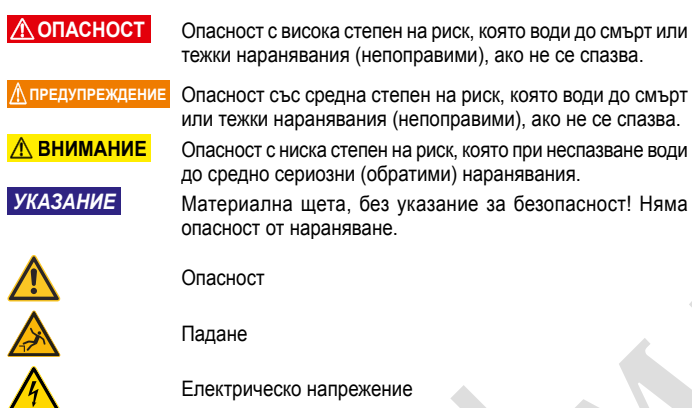

 Преди използване трябва да се прочете ръководството за експлоатация

Използвайте защитни очила

Използвайте антифони

Електрическият инструмент отговаря на защитен клас II

Не е подходящ за използване на открито.

Импулсен захранващ блок (SMPS)

Защитен от късо съединение предпазен трансформатор (SCPST)

Екологично рециклиране

Декларация за съответствие

# **1. Технически характеристики**

**Употреба по предназначение**

## **ПРЕДУПРЕЖДЕНИЕ**

Ã

REMS Akku-Press 22 V ACC Connected е предназначена за производството на пресови съединения за всички стандартни пресфитингови системи, за производството на съединения за електрически кабели, за производството на съединения за системи за обезопасяване срещу падане, за рязане на шпилки, за рязане на електрически кабели. Задвижващата машина може да се свърже чрез Wi-Fi с интернет, за да обменя данни между задвижващата машина и облака. Всякакви други начини на употреба не отговарят на предназначението, поради което са недопустими.

Преглед на употребата на акумулаторни инструменти, акумулаторни батерии, бързозарядни устройства, захранвания на REMS. Вижте www.rems.de  $\rightarrow$  Downloads  $\rightarrow$  Ръководства за експлоатация  $\rightarrow$  РАДИАЛНИ

ПРЕСИ: ДРУГИ ДОКУМЕНТИ 回源波回

## **1.1. Обем на доставката**

 Задвижваща машина, Li-Ion 21,6 V акумулаторна батерия, бързозарядно устройство, ръководство за експлоатация, указания за безопасност, кутия от стоманена ламарина/системен куфар L-Boxx

### **1.2. Артикулни номера**

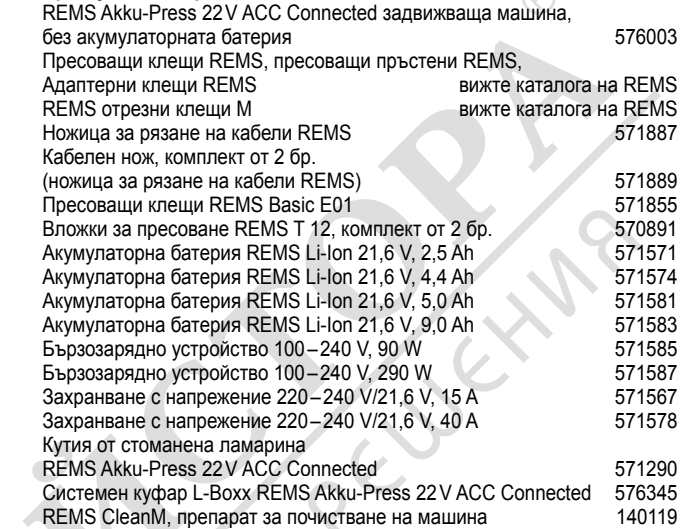

 Кутия от стоманена ламарина или системен куфар с вложка за пресоващи клещи REMS,

пресоващи пръстени REMS, адаптерни клещи, като принадлежност

## **1.3. Работен обхват**

 REMS Akku-Press 22 V ACC Connected радиална преса за производство на пресови съединения на всички популярни пресфитингови системи, на тръби от стомана, неръждаема стомана, медни тръби, пластмасови<br>тръби. композитни тръби тръби, композитни тръби

 $\varnothing$  % – 4" Вижте също www.rems.de **→** Продукти **→** Радиални преси **→** Пресоващи клещи REMS, пресоващи пръстени REMS **→** Извадка от каталога (PDF)

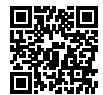

### **1.4. Диапазон на работната температура**

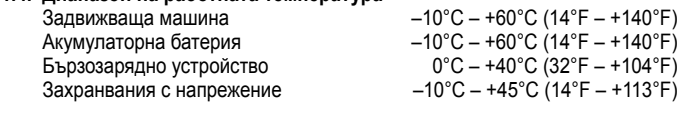

Диапазон на температура на съхранение  $> 0 °C (32 °F)$ 

### **1.5. Функция Connected**

Регистрираните продукти с Connected функционалност предлагат на потребителя различни допълнителни, зависещи от продукта функционалности, като например: Протоколиране на данни за измерване/пресоване (дата и час на пресоване, брояч 1 брой пресования и време на работа, брояч 2 брой пресования и време на работа, общ брояч брой пресования и време на работа, напрежение на батерията, ток при изключване, максимален ток, оставащ капацитет на акумулаторната батерия, време на пресоване, диаграма налягане-време и т.н.) и създаване на протоколи със собствено фирмено лого, показване на съобщения за грешки, конфигурация на продукта (език, дата, час, часова зона, мерни единици за налягане, продължителност на осветление на светодиода и яркост на светодиода, време за режим на готовност, режим на движение ACC, звуци за указания и др.), настройване на блокировки за използване (незабавно блокиране или интервал за потвърждение като защита от кражба, времеви диапазони и дати за времената на блокиране, ограничаване на броя на пресованията, които могат да бъдат извършени), геолокация на местоположенията на пресоване, преобразуване на гласови записи в редактируем текст, качване и запазване на изображения за пресования. показване на указания (годишна инспекция и повторна проверка, нова версия на фърмуера, състояние на батерията и др.), изтегляне и инсталация на нови версии на фърмуера.

# **bul bul**

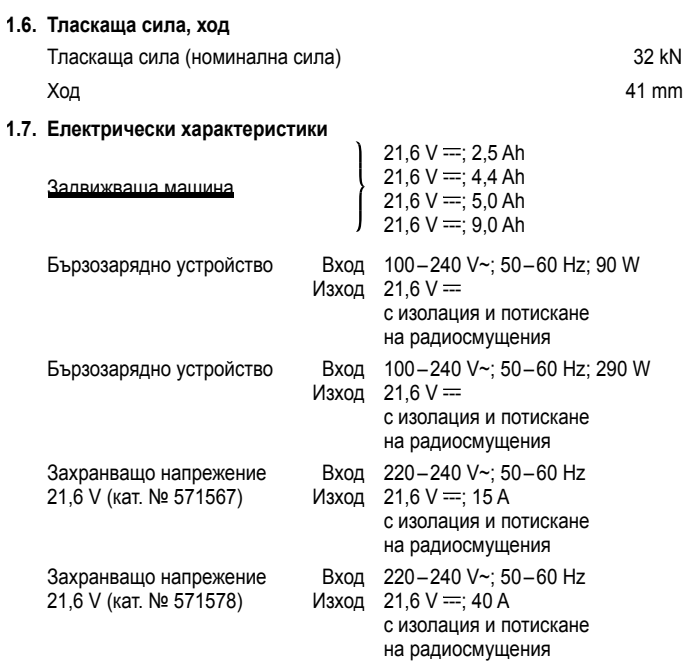

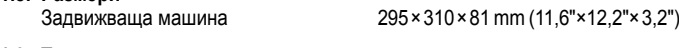

## **1.9. Тегло**

**1.8. Размери**

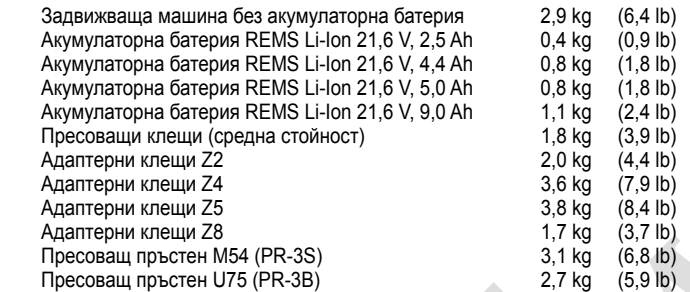

## **1.10. Информация за шума**

 Емисионна стойност, съотнесена до работното място  $L_{pA}$  = 74 dB(A)  $L_{WA}$  = 85 dB(A) K = 3 dB(A)

### **1.11. Вибрации**

Оценена ефективна стойност при ускорение  $\leq 2.5 \text{ m/s}^2$  K = 1,5 m/s<sup>2</sup>

Посочената емисионна стойност на вибрациите е измерена според стандартния метод за тестване и за сравнение може да се използва с друг електрически инструмент. Посочената емисионна стойност на вибрациите може да се използва и за първоначална оценка за прекъсване.

## **ВНИМАНИЕ**

По време на действителното използване на електрическия инструмент емисионната стойност на вибрациите може да се различава от посочената стойност, в зависимост от начина, по който се използва електрическият инструмент. В зависимост от действителните условия за използване (повторно-кратковременен режим на работа) може да бъде необходимо да се определят мерки за безопасност на обслужващото лице.

## **2. Пускане в експлоатация**

### **ВНИМАНИЕ**

 След дълго съхранение на задвижващата машина клапанът за повишено налягане трябва първо да се активира чрез натискане на нулиращия бутон (12), преди да се въведе отново в експлоатация. Ако той е заседнал или се движи трудно, не трябва да се извършва пресоване.

 Задвижващата машина трябва да бъде предадена за проверка на оторизиран чрез договор сервиз на REMS

 При използването на пресоващи клещи REMS и пресоващи пръстени REMS с адаптерни клещи за различните системи прес фитинги важат съответно актуалните документи за продажба на REMS, вижте също и наwww.rems.de  $\rightarrow$  Downloads  $\rightarrow$  Продуктови каталози, проспекти. Ако производителят на съответната система направи промени в компонентите на системите прес фитинги или предложи нови такива на пазара, актуалната им версия може да се изисква от фирма REMS (по факс +49 7151 17 07 - 110 или имейл: info@rems.de). Запазено право на промени и грешки.

## **2.1. Електрическо присъединяване**

### **ПРЕДУПРЕЖДЕНИЕ**

 **Съблюдавайте мрежовото напрежение!** Преди да включите задвижващата машина, бързозарядното устройство или захранването проверете дали посоченото на табелката напрежение отговаря на номиналното напрежение. Когато работите на строителни обекти, във влажно обкръжение в помещения и на открито или при подобни условия, включвайте електрическия уред в мрежата само през дефектнотоков прекъсвач, който да спре захранването на тока, в случай че работният ток към земята превиши 30 mA за 200 ms.

### **Акумулаторна батерия Li-Ion**

## **Дълбоко разреждане поради понижено напрежение**

 Не трябва да се преминава минималната граница на напрежението при акумулаторните батерии Li-Ion, тъй като батерията може да се повреди поради дълбоко разреждане. Акумулаторните елементи на акумулаторната батерия Li-Ion на REMS са заредени около 40% при доставката. Затова акумулаторните батерии Li-Ion трябва да се заредят преди да се използват и редовно да се дозареждат. Ако не се спазва това предписание на производителя на акумулаторните елементи, акумулаторната батерия Li-Ion може да се повреди поради дълбоко разреждане.

### **Дълбоко разреждане при съхранение**

 Ако акумулаторната батерия Li-Ion се съхранява при ниско ниво на зареждане, тя може да се разреди поради саморазреждане и да се повреди. Поради това акумулаторните батерии Li-Ion трябва да се заредят преди съхранение и да се дозареждат най-късно на всеки шест месеца, а преди отново да се натоварват – непременно още веднъж да се заредят.

### *УКАЗАНИЕ*

### **Заредете Li-Ion акумулаторната батерия преди употреба.**

 За зареждането на Li-Ion акумулаторната батерия REMS използвайте само разрешени бързозарядни устройства REMS. Новите и отдавна неизползваните акумулаторни батерии Li-Ion достигат пълния си капацитет едва след многократни зареждания.

## **Бързозарядни устройства**

 Когато щепселът е включен в електрическата мрежа, зелената контролна лампичка свети непрекъснато. Когато акумулаторната батерия е поставена в бързозарядното устройство, зелената контролна лампичка мига - акумулаторната батерия се зарежда. Когато зелената контролна лампичка свети непрекъснато, тогава акумулаторната батерия е заредена. Ако мига червената контролна лампичка, тогава акумулаторната батерия е дефектна. Когато контролната лампичка свети с непрекъсната червена светлина, температурата на бързозарядното устройство и/или на акумулаторната батерия се намира извън допустимия работен обхват от 0°C до +40°C на устройството.

### *УКАЗАНИЕ*

Бързо зарядните устройства не са подходящи за използване на открито.

### **Захранвания с напрежение**

 Захранванията са предназначени за захранване от мрежата на акумулаторните инструменти вместо от акумулаторните батерии Захранванията са оборудвани със защита срещу свръхток и термозащита. Режимът на работа се индикира чрез светодиоден индикатор. Светещ светодиод указва готовност за работа. Ако светодиодът изгасне или започне да мига, това указва наличие на свръхток или на недопустима температура. През този период от време не е възможно използването на задвижващата машина. След известен период от време светодиодът светва отново и работата може да бъде продължена.

## *УКАЗАНИЕ*

Захранванията не са подходящи за използване на открито.

**2.2. Монтаж (смяна) на пресоващите клещи, на пресоващите клещи (PZ-4G) (фиг. 3), на пресоващите клещи (PZ-S) (фиг. 4), на пресоващия пръстен (PR-3S) с адаптерни клещи (фиг. 5), на пресоващия пръстен (PR-3B) с адаптерни клещи (фиг. 6), на пресоващия пръстен 45° (PR-2B) с адаптерни клещи (фиг. 7), на пресоващия пръстен S (PR-2B) с адаптерни клещи (фиг. 7)**

 Изважда се щепселът съотв. акумулаторната батерия. Да се използват само пресоващи клещи, съотв. пресоващи пръстени със специфичния за системата пресоващ контур в съответствие с подходящата система за прес фитинги. Пресоващите клещи и пресоващите пръстени са надписани с букви върху пресоващите челюсти съотв. пресоващите сегменти за обозначаване на пресоващия контур и с число за обозначение на размера. Адаптерните клещи са обозначени с буквата Z и цифра, която служи за определяне на допустимия пресоващ пръстен, който е обозначен по същия начин. При пресоващия пръстен 45° (PR-2B) внимавайте за това, че адаптерните клещи Z1 могат да се поставят само под 45° (фиг. 7). При пресоващия пръстен S (PR-2B) могат да се поставят адаптерните клещи Z8 с безстепенно завъртане (фиг. 7). Прочетете и съблюдавайте инсталационната и монтажната инструкция на производителя/доставчика на прес фитинговата система. Да не се пресова никога с неподходящи пресоващи клещи, пресоващ пръстен и адаптерни клещи (пресоващ контур, размер). Пресовото съединение би могло да стане неизползваемо и задвижващата машината, пресоващите клещи, съотв. пресоващият пръстен и адаптерните клещи биха могли да се повредят.

 За препоръчване е задвижващата машина да се постави на масата или пода. Монтажът (смяната) на пресоващите клещи съотв. адаптерните клещи може да се извърши само, когато пресоващите ролки (5) се приберат изцяло. Евентуално натискайте нулиращия бутон (12), докато пресоващите ролки (5) се приберат изцяло.

 Отворете държащия болт за клещите (2). За целта издърпайте езика (4), държащият болт за клещите (2) изскача пружинно. Поставете избраните пресоващи клещи/адаптерни клещи. Натиснете бутона (3) точно върху държащия болт за клещите (2), натиснете държащия болт за клещите (2) напред, докато езикът (4) се застопори (автоматично блокиране на притискащите/адаптерните клещи). Радиалните преси не трябва да се стартират без поставени пресоващи клещи, адаптерни клещи с пресоващ пръстен. Операцията за пресоване трябва да се извършва само за производство на пресови съединения. Без пресоващ противонатиск чрез пресовото съединение задвижващата машина съотв. пресоващите клещи, пресоващият пръстен и адаптерните клещи се натоварват ненужно.

## *УКАЗАНИЕ*

 Позицията на затваряне на държащия болт за клещите се следи електрически. Изпълнението на пресоване е възможно само при затворен държащ болт за клещите.

### **2.3. Елементи на управление и OLED дисплей**

REMS Akku-Press 22 V ACC Connected може да се управлява чрез различни елементи на управление. OLED дисплеят с висок контраст служи за ясно показване на менюта, подменюта, страници с настройки и информация, както и съобщения.

### **Лента със символи горе**

## **Бутон за включване/изключване**

 Бутон (фиг. 2 (24)) за включване/изключване на задвижващата машина. За изключване на задвижващата машина задръжте бутона натиснат 2 s.

### **Безопасен импулсен прекъсвач**

 Безопасен импулсен прекъсвач (фиг. 1 (7)) за изпълнение на пресования и при работа с менюто за напускане на съответното подменю

### **Бутони вляво/вдясно**

 Бутоните вляво/вдясно (фиг. 2 (22)) под OLED дисплея имат променящи се функции

## **OLED дисплей**

Индикацията на OLED дисплея е разделена на "Лента със символи горе", "Основен прозорец" и "Лента със символи долу".

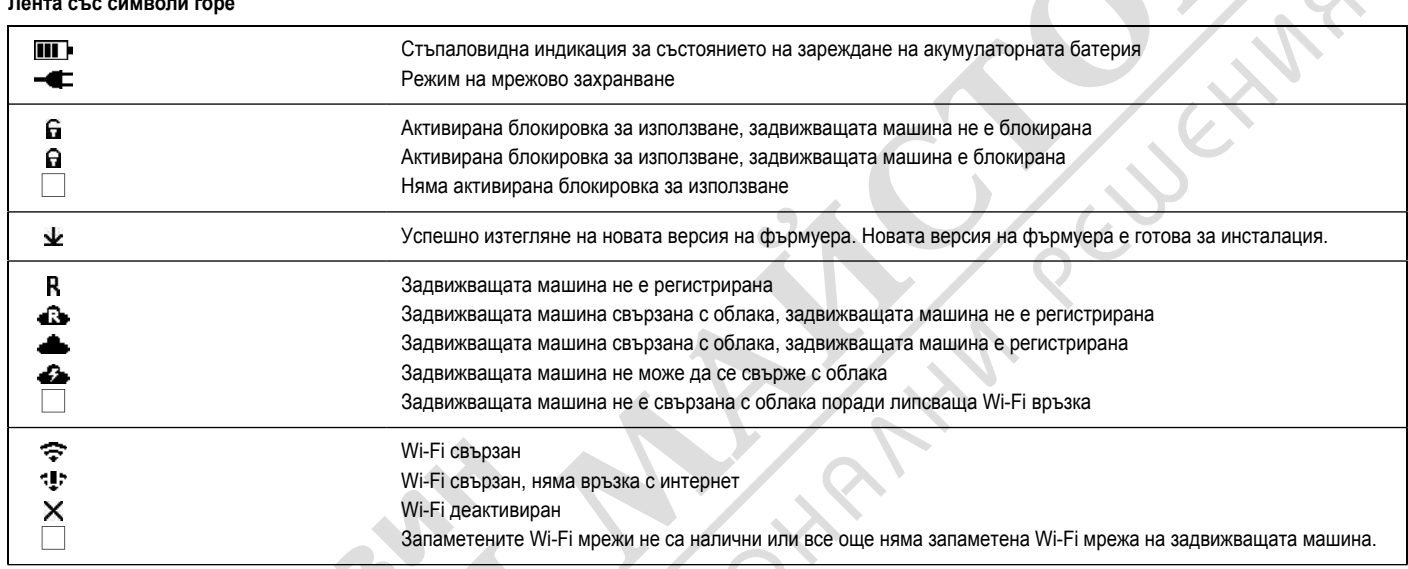

## **Основен прозорец**

**Начална страница** Сменящи се индикации: Страница за поздрав и начална страница, менюта, подменюта, страници за настройки и информация, съобщения

## **Лента за символи долу**

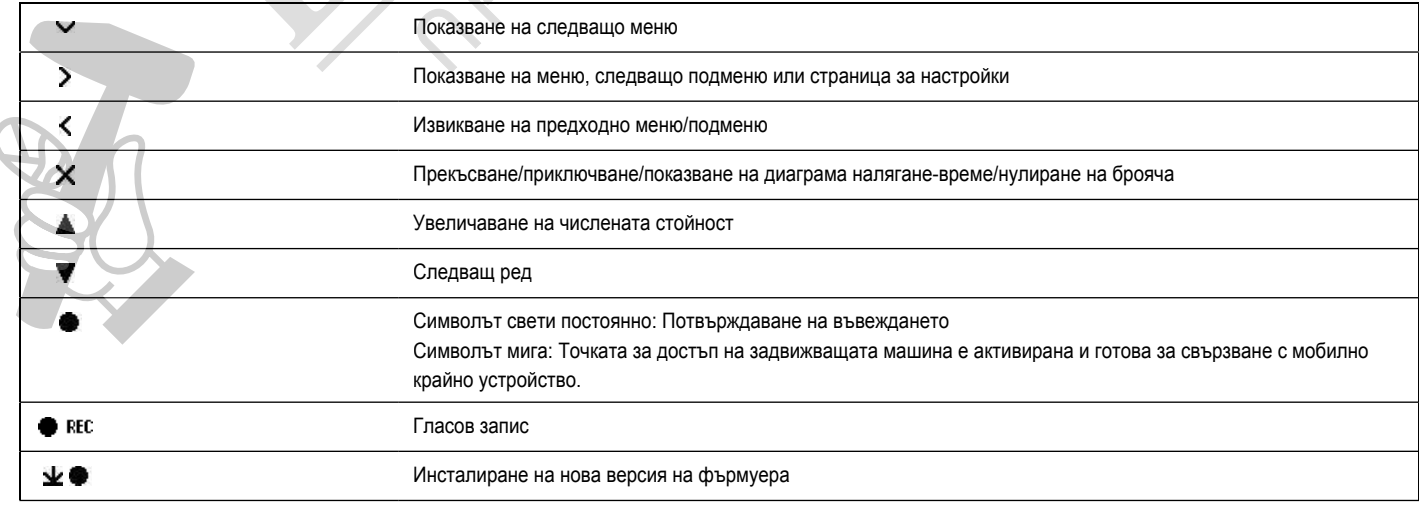

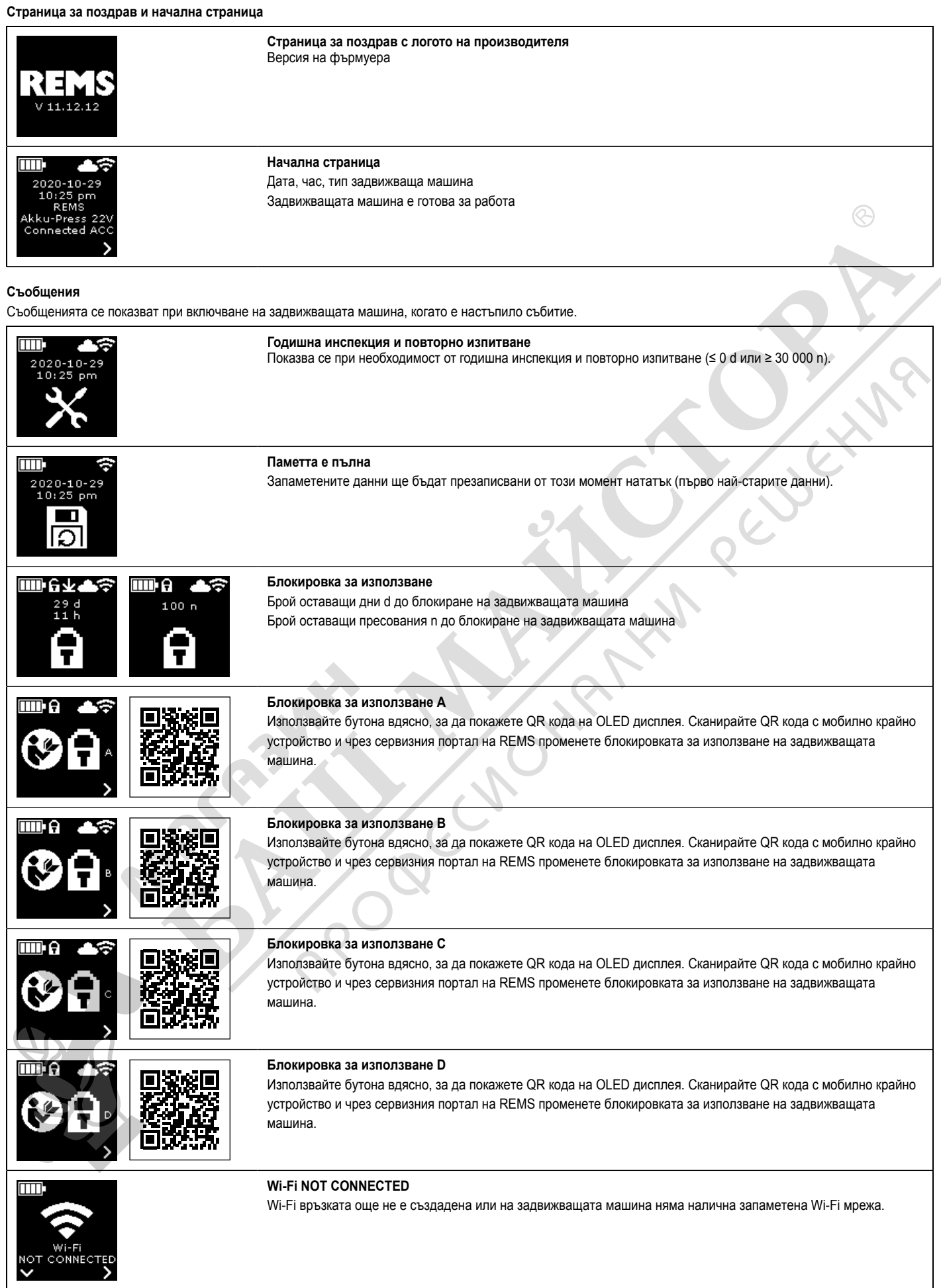

Извършване на преглед/нулиране на информация, извикване на подменюта/страници за настройки и информация и инсталиране на нова версия на фърмуера

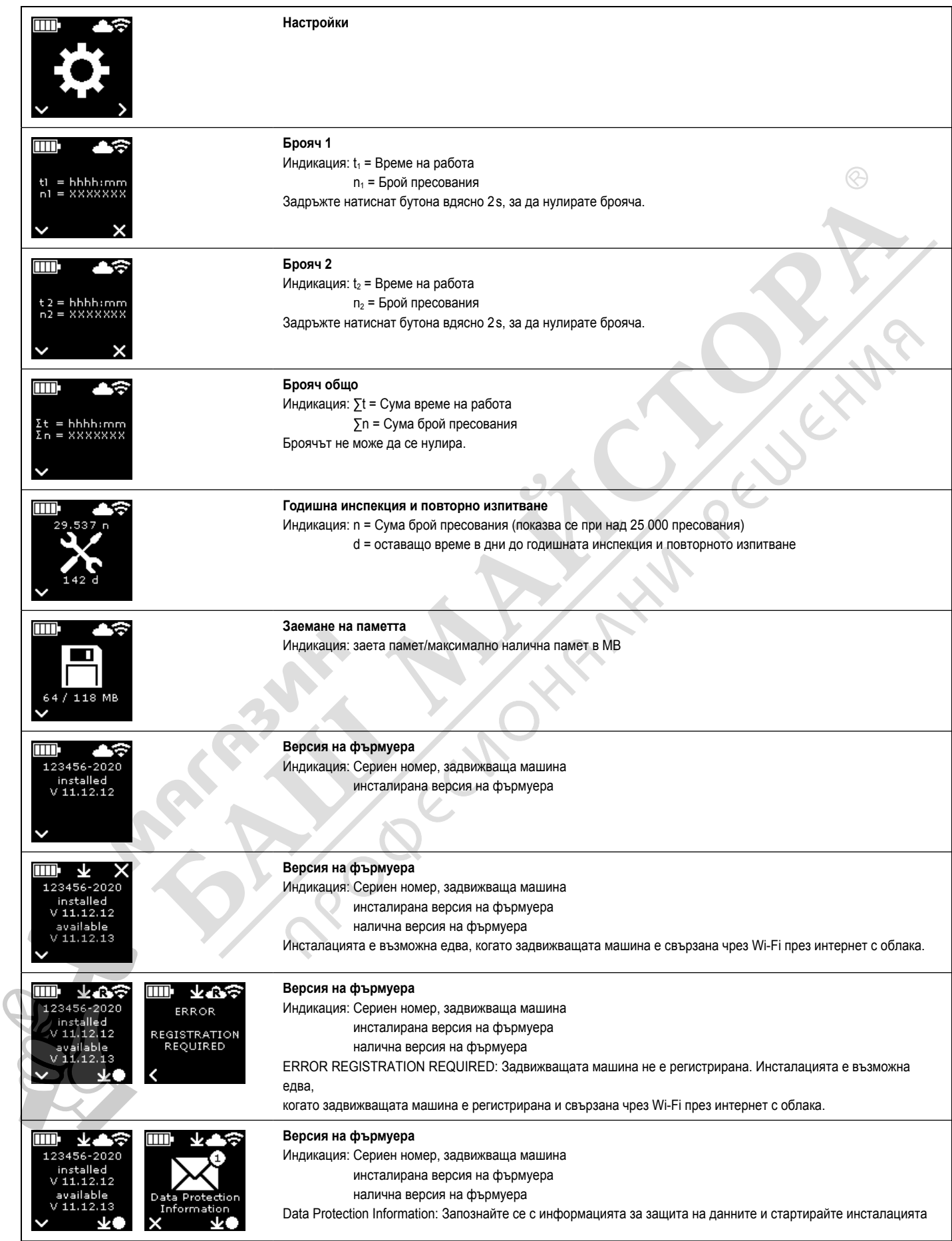

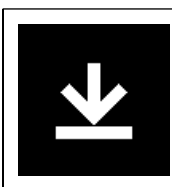

## **Инсталира се версията на фърмуера**

Не изключвайте задвижващата машина и не изваждайте акумулаторната батерия, съотв. не прекъсвайте захранването с напрежение по време на инсталацията.

## **Подменюта/страници за настройки и информация**

Извършване на настройки на задвижващата машина, регистриране на задвижващата машина в сервизния портал на REMS, изпращане на съобщение за поддръжка, настройване на Wi-Fi връзката.

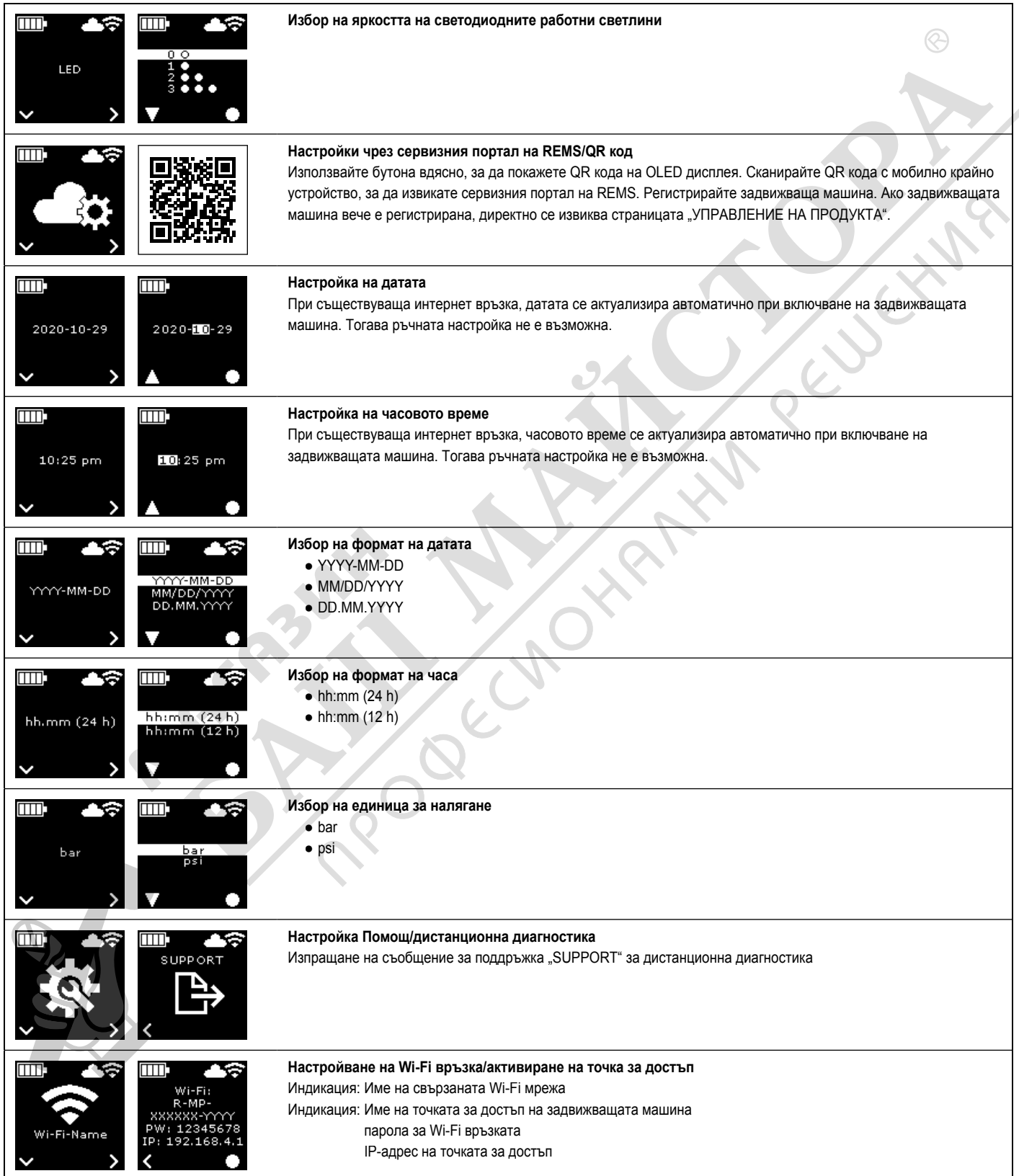

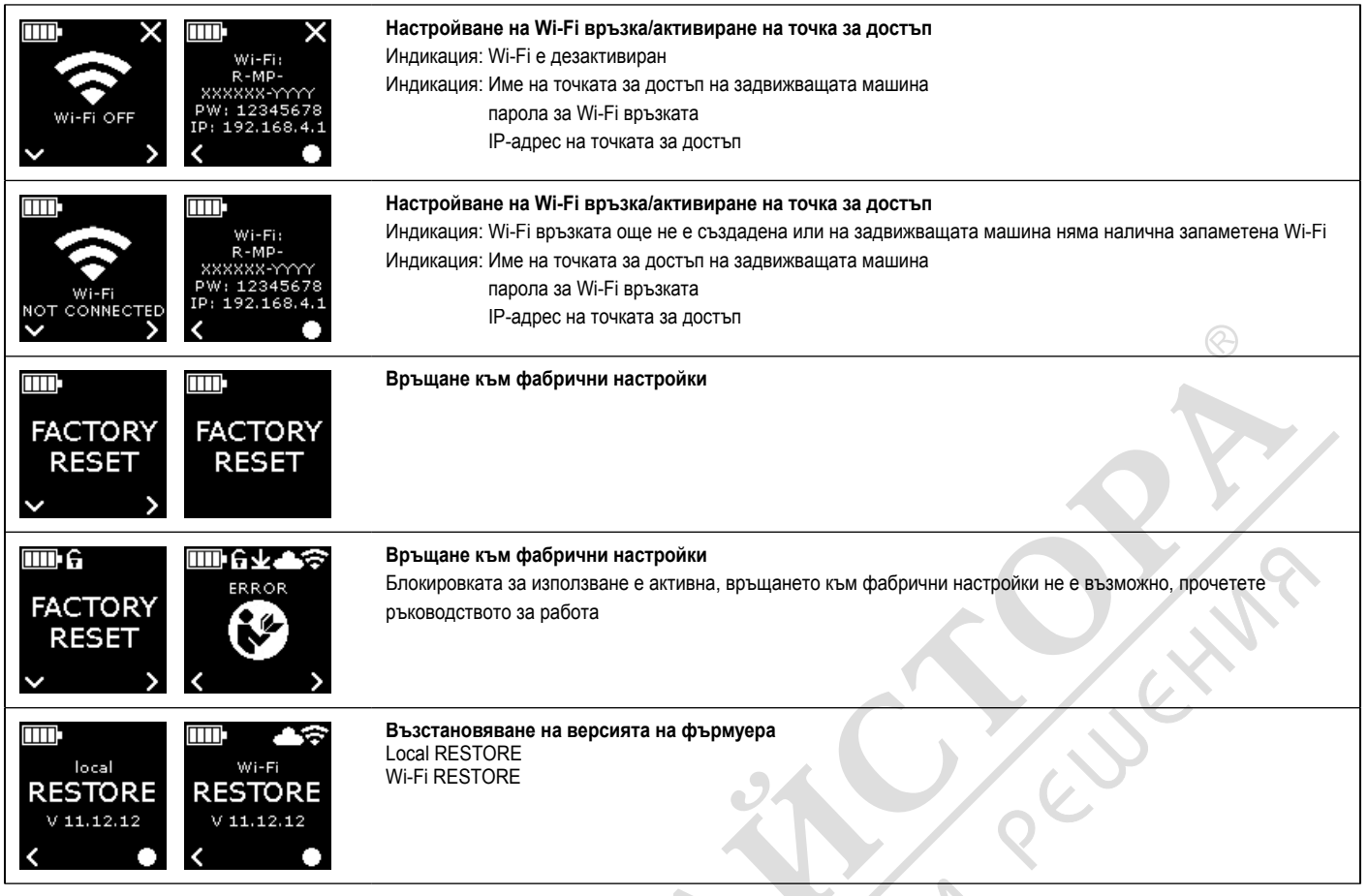

### **2.4 Регистриране на задвижващата машина, свързване на мобилното крайно устройство, свързване на задвижващата машина чрез интернет към облака**

 За използването на функционалността Connected е необходима регистрация на задвижващата машина в сервизния портал на REMS и свързване на задвижващата машина чрез интернет към облака.

 Указание: Задвижващата машина REMS Akku-Press 22 V ACC Connected може да се използва и без регистрация на задвижващата машина и без връзка с интернет. Функциите, включени в Connected, обаче не са на разположение в този случай. Данните се записват на задвижващата машина, ако няма връзка с интернет и се изпращат в облака веднага щом задвижващата машина бъде регистрирана и има интернет връзка с облака.

 2.4.1. Регистриране на задвижващата машина в сервизния портал REMS Чрез сервизния портал REMS задвижващите машини могат да се регистрират на съществуващ потребител. Ако все още не е наличен потребителски профил, създайте такъв в сервизния портал REMS (https://service. rems.de) чрез точката от менюто РЕГИСТРАЦИЯ. За да потвърдите посочения имейл адрес и като последна стъпка в процеса на регистрация, кликнете върху връзката за активиране в изпратения имейл.

- Включете задвижващата машина.
- Натиснете бутона вдясно (22), за да изведете менюто "Настройки" . Натиснете отново бутона вдясно. Натиснете бутона вляво, за да изведете страницата "Настройки чрез сервизния портал REMS" . Натиснете бутона вдясно, за да извикате QR кода.
- Сканирайте QR кода с мобилното крайно устройство, напр. камера. В браузъра се отваря сервизният портал REMS. Регистриране на потребител в сервизния портал REMS.
- Натиснете командния бутон "Регистриране на продукт". Успешната регистрация се потвърждава. Ако задвижващата машина вече е регистрирана, директно се извиква страницата "УПРАВЛЕНИЕ НА ПРОДУКТА".

 Регистрацията може да бъде отменена само от този потребител. Ако продуктът бъде продаден, потребителят трябва да отмени регистрацията, в противен случай купувачът на продукта няма да може да се регистрира, за да използва функционалността Connected.

2.4.2. Свързване на мобилното крайно устройство

 Указание: Задвижващата машина може да бъде свързана чрез интернет към облака с налична Wi-Fi мрежа или с Hotspot на мобилно крайно устройство.

В Поставете заредения акумулатор в задвижващата машина и натиснете за кратко бутона за включване/изключване (24).

 След няколко секунди изчакване OLED дисплеят се включва. Задвижващата машина е готова за работа, щом се покаже началната страница.

- Натиснете бутона вдясно (22), за да изведете менюто "Настройки" . Натиснете отново бутона вдясно. След това натиснете неколкократно бутона вляво, докато се покаже менюто "Настройка на Wi-Fi връзката" . Натиснете бутона вдясно, за да се покаже прилежащата страница за настройки . Задръжте натиснат бутона вдясно 2 s, докато символът "●" над бутона вдясно замига. Точката за достъп на задвижващата машина сега е видима за мобилното крайно устройство.
- Отворете Wi-Fi настройките (WLAN) на мобилното крайно устройство. При нужда включете Wi-Fi на мобилното крайно устройство. За подробна информация вижте информацията на производителя на мобилното крайно устройство.
- Изберете точката за достъп "RE-AP сериен номер" на задвижващата машина.
- Въведете и свържете WPA2 паролата "12345678" за криптиране на трансфера на данни между задвижващата машина и мобилното крайно устройство при поискване. Ако паролата вече е запазена на мобилното крайно устройство, не е необходимо повторното й въвеждане; изискването за паролата вече не се показва.

Страницата за конфигурация "WI-FI SELECTION" (фиг. 8) се отваря автоматично на мобилното крайно устройство.

 Указание: Ако страницата за конфигурация не се отвори автоматично, отворете уеб браузъра на мобилното крайно устройство и въведете IP адреса на точката за достъп на задвижващата машина http://192.168.4.1 в адресната лента.

2.4.3. Свързване на задвижващата машина чрез интернет с облака

### **Свързване на задвижващата машина с наличната Wi-Fi мрежа чрез интернет с облака (фиг. 8):**

Изберете Wi-Fi мрежа от показаните Wi-Fi мрежи (H), въведете парола за Wi-Fi (E) и създайте връзката с командния бутон "Save" (D). Указание: Wi-Fi мрежи, които се свързват чрез Proxy-Server, не могат да се използват. Такава връзка се използва, например, за достъп на гости в хотели или обществено достъпни мрежи и често може да бъде разпозната по факта, че се изисква потвърждение на страницата за поздрав или за вход.

Cимволите "Wi-Fi"  $\Rightarrow u$  "Cloud" се показват в лентата за символи горе на OLED дисплея. Може да са необходими няколко минути, докато се покаже тази индикация. Ако индикацията не се покаже, изключете задвижващата машина и я включете отново. Символите "Wi-Fi"  $\overrightarrow{ }$  und "Cloud" е показват в лентата за символи горе на OLED дисплея.

 REMS Akku-Press 22 V ACC Connected може да запамети до 10 Wi-Fi мрежи. Задвижващата машина се свързва автоматично, щом на разположение е позната Wi-Fi мрежа.

Чрез избор на квадратчето за отметка "show all" (A) се показват всички запаметени Wi-Fi мрежи, дори и тези, които в момента не са на разположение. Ако трябва да се използва определена запаметена Wi-Fi мрежа от

списъка на запаметените Wi-Fi мрежи (I), изберете нея и натиснете командния бутон "Connect" (В). За изтриване на запаметена Wi-Fi мрежа трябва да я изберете и да натиснете командния бутон "Delete network" (C).

### **Свързване на задвижващата машина с Hotspot на мобилно крайно устройство чрез интернет с облака (фиг. 8):**

 Като алтернатива на свързването на задвижващата машина чрез налична Wi-Fi мрежа, задвижващата машина може да бъде свързана и чрез Hotspot на мобилно крайно устройство.

Мобилни крайни устройства с операционна система Android:

- Свържете мобилното крайно устройство към задвижващата машина (вижте "2.4.2. Свързване на мобилното крайно устройство към задвижващата машина").
- В страницата за конфигурация изберете "WI-FI SELECTION" (фиг. 8) "other SSID" (G) и впишете в полето за въвеждане името на Hotspot-а.
- Въведете паролата и запаметете с командния бутон "Save" (D). Името на Hotspot-а се показва в списъка на наличните Wi-Fi мрежи (H).
- Активирайте Hotspot-а чрез контролния център в мобилното крайно устройство. Трябва да се има предвид, че широчината на честотната лента на Hotspot-а на мобилното крайно устройство е настроена на 2,4 GHz. За подробна информация вижте информацията на производителя на мобилното крайно устройство.

 След кратко изчакване задвижващата машина се свързва с Hotspot-а.  $C$ имволите "Wi-Fi"  $\Rightarrow$  und "Cloud"  $\triangleq$  е показват в лентата за символи горе на OLED дисплея. Може да са необходими няколко минути, докато се покаже тази индикация. Ако индикацията не се покаже, изключете задвижващата машина и я включете отново. Символите "Wi-Fi"  $\widehat{\mathfrak{S}}$  и "Cloud" **в е показват в лентата за символи горе на OLED дисплея.** 

Мобилни крайни устройства с операционна система iOS:

- Свържете мобилното крайно устройство към задвижващата машина (вижте "2.4.2. Свързване на мобилното крайно устройство към задвижващата машина").
- В страницата за конфигурация изберете "WI-FI SELECTION" (фиг. 8) "other SSID" (G) и впишете в полето за въвеждане името на Hotspot-а на мобилното крайно устройство.
- Въведете паролата и запаметете с командния бутон "Save" (D). Името на Hotspot-а се показва в списъка на наличните Wi-Fi мрежи (H).
- Активирайте Hotspot-а на мобилното крайно устройство. Изберете меню "Настройки" и разрешете достъпа в "Личен Hotspot". Трябва да се има предвид, че честотата на Hotspot-а на мобилното крайно устройство е настроена на 2,4 GHz. За целта след версия iOS 15 изберете "Максимизиране на съвместимостта". За подробна информация вижте информацията на производителя на мобилното крайно устройство.
- Оставете страницата за активация "Личен Hotspot" отворена и изчакайте поне 10 s.

 Указание: Свързване с Hotspot-а на мобилното крайно устройство е възможно само ако страницата за активиране остане отворена.

 След кратко изчакване задвижващата машина се свързва с Hotspot-а. Символите "Wi-Fi"  $\Rightarrow$  und "Cloud"  $\triangle$  е показват в лентата за символи горе на OLED дисплея. Може да са необходими няколко минути, докато се покаже тази индикация. Ако индикацията не се покаже, изключете задвижващата машина и я включете отново. Символите "Wi-Fi"  $\Rightarrow$  und "Cloud" **в е показват в лентата за символи горе на OLED дисплея.** 

## Активиране/деактивиране на Wi-Fi

 Wi-Fi може да се активира/деактивира директно чрез бутоните вляво/ вдясно (22). Задръжте натиснати едновременно бутоните вляво/вдясно за 2 s. При дезактивиран Wi-Fi в лентата за символи горе на OLED дисплея се показва символът "x". При активиран Wi-Fi след успешно свързване в лентата за символи горе на OLED дисплея се показват символите "Wi-Fi" и "Cloud"  $\blacksquare$ 

Внимание: Ако на OLED дисплея се покаже "Брояч 1" или "Брояч 2", при активиране/деактивиране на Wi-Fi чрез погрешно натискане на бутоните вляво/вдясно броячът може по невнимание да бъде нулиран.

## **2.5. Сервизен портал на REMS (https://service.rems.de)**

### 2.5.1. Функция Connected

 Чрез сервизния портал на REMS след регистрирането на продукт с функционалността Connected потребителят може да използва различни допълнителни функционалности, зависещи от продукта, и да прави настройки на задвижващата машина.

Вижте също www.rems.de → Сервизен портал

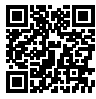

### 2.5.2. Управляване на продукти

Изберете точка от менюто "Connected"  $\rightarrow$  "Управление на продукти". Индикация на всички продукти, регистрирани на потребителя, продукти с предоставени права за достъп на потребителя и продукти с отменена регистрация. За детайлен изглед на задвижващата машина изберете съответния сериен номер.

### nn**nnnn-jjjj УПРАВЛЕНИЕ НА ПРОДУКТА REMS Akku-Press 22 V ACC Connected**

Индикация: Сериен номер, продукт, забележки, регистриран на, състояние на връзката, броячи 1 и 2 (брой пресования, време на работа, време за актуализиране, нулиране на брояч), общ брояч (брой пресования, време на работа, време за актуализиране), следващо обслужване (дни), версия на фърмуера, ръководство за експлоатация, права за достъп, предоставени за Командни бутони:

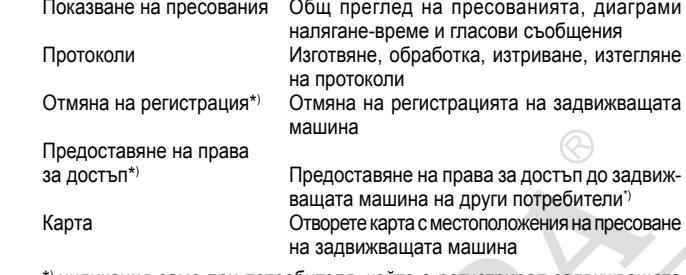

\*) индикация само при потребителя, който е регистрирал задвижващата машина

## Настройка в сервизния портал:

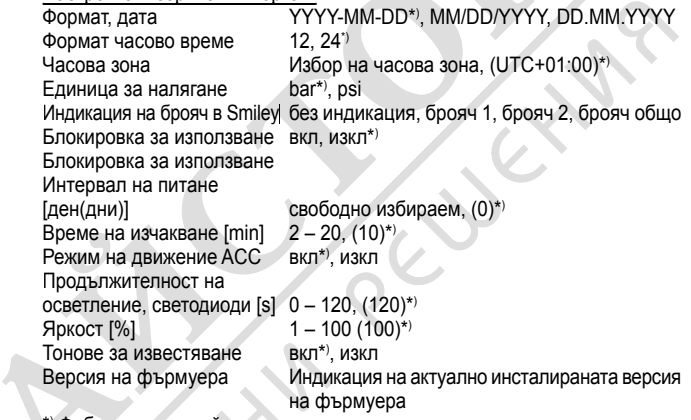

\*) Фабрични настройки

 Променените настройки трябва да се потвърдят с командния бутон "Предаване на промени".

## Грешки:

Списък с последните съобщения за грешка

 2.5.3. Акумулаторна преса REMS Akku-Press Connected, пресования Изберете точка от менюто "Connected"  $\rightarrow$  "Акумулаторна преса Connected, пресования". Индикация на пресованията на всички продукти, регистрирани на потребителя, продукти с предоставени права за достъп на потребителя и продукти с отменена регистрация. За детайлен изглед на дадено пресоване, изберете самото пресоване.

### **Пресоване nnnn ДЕТАЙЛНО Сериен номер nnnnnn-jjjj Акумулаторна преса REMS Akku-Press 22 V ACC Connected**

 Показване на детайлна информация за пресоването: Дата и час на пресоването, налягане на пресоването в рамките на спецификацията, напрежение на акумулаторната батерия по време на процеса на пресоване, сила на тока при изключване, остатъчен капацитет на акумулаторната батерия, максимална сила на тока, вътрешна температура на задвижващата машина, време на пресоване, брояч 1 пресования, брояч 1 време на работа, , брояч 2 пресования, брояч 2 време на работа, брояч пресования общо, брояч време на работа общо.

В полето "Забележка" може да се въведе текст за всяко пресоване. Алтернативно, гласовият запис може да бъде конвертиран в редактируем текст чрез "Speech-to-Text" (разпознаване на реч). Конвертираният текст се показва в полето "Забележка". Конвертираният текст трябва да бъде проверен от потребителя и коригиран, ако е необходимо.

Изображения (jpg, png) могат да се качват към всяко пресоване в "Изображения". За да направите това, натиснете бутона "+ Качване на изображения", изберете изображения и потвърдете. Като алтернатива изображенията могат да се плъзгат и пускат директно върху бутона "+ Качване на изображения". И в двата случая изображенията се качват автоматично и са достъпни като миниатюрни изгледи. Показаното изображение може да бъде изтрито чрез символа "Кошче". Миниатюрните изгледи могат да се разглеждат и в режим на цял екран. Бутоните със стрелки могат да се използват за преминаване между различни изображения.

 Когато създавате протокол, изображенията, качени за избраните пресования, са изброени в долната част на дневника, групирани по сериен номер на задвижващата машина и номер на пресоване.

 При изтриване на потребителската сметка, качените изображения се изтриват автоматично.

 Освен това се показват приблизително мястото и диаграмата наляганевреме на пресоването. За да се определи местоположението на пресоване (геолокализиране), Wi-Fi функционалността на задвижващата машина трябва да бъде включена в момента на пресоването и Google Geolocation API трябва да може да определи местоположението на приложението от предадената Wi-Fi информация.

 За да защити поверителността на местоположението си, потребителят може да скрие геокоординатите на мястото на пресоване. Скриването предизвиква влошаване на качеството на геокоординатите на първоначалното място на пресоване. Това действие не може да бъде отменено.

## 2.5.4. Акумулаторна преса REMS Akku-Press Connected, протоколи

Чрез раздела "Connected"→ "Акумулаторна преса REMS Akku-Press Connected, протоколи" се отваря страницата "Протоколи, пресования". Протоколите могат да се създават, редактират, изтриват или запаметяват чрез изтегляне.

### **Обработка на протоколи, пресования #nnnn**

Изберете "Обработка", за да отворите страницата за обработка на съответния протокол. Въведете данните в полетата "Начало на услугата", "Край на услугата", "Изпълнител", "Възложител", "Допълнителна информация". Данните в полетата "Изпълнител" и "Възложител" могат да се въвеждат само ако квадратчето за отметка отгоре бъде потвърдено.

 Изберете пресованията, които трябва да се приемат в протокола, чрез квадратчето за отметка. Натиснете командния бутон "Приеми", за да приемете избраните пресования в протокола. Изготвя се протокол, който се предоставя и за изтегляне.

 На протоколите може да се постави собственото лого на фирмата. За целта в сервизния портал REMS в "Потребителско меню" "Промяна на потребителските данни" задайте логото на фирмата. Когато логото на фирмата е зададено, то се поставя върху протокола.

## **3. Експлоатация**

### **3.1. Процес на пресоване**

### **ВНИМАНИЕ**

 След по-дълго съхранение на задвижващата машина клапанът за повишено налягане трябва първо да се активира чрез натискане на нулиращия бутон (12), преди да се въведе отново в експлоатация. Ако той е заседнал или се движи трудно, не трябва да се извършва пресоване. Задвижващата машина трябва да бъде предадена за проверка на оторизиран чрез договор сервиз на REMS.

 Контролирайте за щети и износване пресоващите клещи, пресоващия пръстен и адаптерните клещи, преди всичко пресоващия контур (10, 16) на пресоващите челюсти (9) съотв. всичките 3 пресоващи сегмента (15), преди да ги използвате. Повредените или износените пресоващи клещи, пресоващите пръстени и адаптерните клещи не трябва да се използват повече. В противен случай има опасност от неправилно пресоване съотв. опасност от злополука.

 Преди всяко използване трябва да се извърши пробно пресоване с поставено пресово съединение със задвижващата машина и съответно поставените пресоващи клещи, съответно поставения пресоващ пръстен с адаптерните клещи. Пресоващите клещи (1), пресоващият пръстен (14) с адаптерните клещи трябва да пасват механично в задвижващата машина и да могат да се фиксират в съответствие с изискванията. При пресоващите клещи (фиг. 1), пресоващия пръстен (PR-3B) (фиг. 6), пресоващия пръстен 45° (PR-2B) (фиг. 7), пресоващия пръстен S (PR-2B) (фиг. 7), след завършване на пресоването трябва да се следи за пълното затваряне на притискащите челюсти (9) от страна "A". При пресоващите клещи (PZ-4G) (фиг. 3), пресоващи клещи (PZ-S) (фиг. 4), след завършване на пресоването трябва да се следи за пълното затваряне на притискащите челюсти (9) от страна "А", както и от противоположната страна "В". При пресоващия пръстен (PR-3S) (фиг. 5) след завършване на пресоването трябва да се следи за пълното затваряне на пресоващите сегменти (15) от страна "А", както и от противоположната страна "В". Да се контролира херметичността на съединението (да се спазват специфичните за страната разпоредби, нормативни уредби, директиви и др.)

 Ако при затваряне на пресоващите клещи, на пресоващия пръстен, се получи израстък върху пресовата втулка, е възможно пресоването да не е правилно съотв. да е неуплътнено (вижте "5. Повреди").

### **ВНИМАНИЕ**

 **За да се предотвратят щетите по задвижващата машина, трябва да се внимава за това, при работни ситуации да няма напрежение между пресоващите клещи, пресоващия пръстен, адаптерните клещи, адаптерните клещи, фитинга и задвижващата машина, както примерно е показано на фиг. 10 до 12.** *При несъблюдаване има опасност от счупване и хвърчащите части могат да доведат до сериозни наранявания.*

3.1.1. Включване и изключване на задвижващата машина Акумулаторната преса REMS Akku-Press 22 V ACC Connected се включва чрез натискане на бутона за включване/изключване (24). След включването на OLED дисплея се показва страницата за поздрав. След това при нужда

се показват съобщения. Задвижващата машина е готова за работа, щом началната страница с датата, часа и типа на задвижващата машина се покажат на OLED дисплея. Задръжте натиснат бутона за включване/ изключване за 2 s, за да изключите задвижващата машина. Ако задвижващата машина не се използва, тя остава в режим на изчакване и се изключва след изтичане на определеното време. Времето в режим на готовност може да се променя в сервизния портал на REMS.

 Ако задвижващата машина бъде включена без интернет връзка, датата и часът могат да се настроят ръчно. При съществуваща интернет връзка датата и часът се извикват автоматично от интернет при включване на задвижващата машина, тогава ръчното настройване не е възможно. Ако въпреки съществуващата интернет връзка се показва грешно часово време, проверете в сервизния портал на REMS дали е настроена правилната часова зона.

### 3.1.2. Работен процес

 Стиснете пресоващите клещи (1) с ръка толкова, че да могат да се плъзнат върху пресовото съединение. При това задвижващата машина с пресоващите клещи трябва да се постави перпендикулярно спрямо оста на тръбата върху прес фитинга. Пуснете пресоващите клещи, така че да се затворят около прес фитинга. Дръжте пресоващата машина за ръкохватката на корпуса (6) и за ръкохватката на превключвателя (8).

 Поставете пресоващия пръстен (14) около пресовото съединение. Поставете адаптерните клещи (13) в задвижващата машина и фиксирайте държащия болт за клещите. Натиснете адаптерните клещи (13) с ръка така, че те да могат да се поставят на пресоващия пръстен. Отпуснете адаптерните клещи така, че радиусите/полукълбата им да прилегнат плътно към закрепващите щифтове/конусните опорни лагери на пресоващия пръстен, а пресоващият пръстен към прес фитинга. (фиг. 9). При пресоващия пръстен 45° (PR-2B) внимавайте за това, че адаптерните клещи Z1 могат да се поставят само под 45° (фиг. 7). При пресоващия пръстен S (PR-2B) могат да се поставят адаптерните клещи Z8 с безстепенно завъртане (фиг. 7).

### *УКАЗАНИЕ*

 Използвайте само одобрените за пресоващия пръстен и радиалната преса адаптерни клещи, вижте "2.2. Монтаж (смяна) на пресоващите клещи,... Неспазването на това изискване може да доведе до неправилни или неуплътнени пресования, освен това може да бъдат повредени пресоващият пръстен, адаптерните клещи.

Изберете режим на движение ACC (вижте "3.1.4. Функционална безопасност").

 Задръжте натиснат безопасния импулсен прекъсвач (7) и задействайте пресоването.

 Указание: Пресоването може да се задейства само ако задвижващата машина показва началния екран или се намира в меню "Пресоване"

 Цветният светодиод за индикацията за налягането на пресоване (20) и OLED дисплеят (21) показват дали налягането на пресоване на задвижващата машина е в рамките на спецификацията.

 Пресоващите клещи се натискат с ръка така, че да могат да се изтеглят от прес фитинга заедно със задвижващата машина. Стиснете адаптерните клещи с ръка така, че да могат да се изтеглят от пресоващия пръстен заедно със задвижващата машина. Пресоващият пръстен се отваря с ръка така, че да може да се изтегли от прес фитинга.

3.1.3. Мониторинг по време на пресоването и правене на гласов запис Менюто "Пресоване" се показва автоматично на OLED дисплея на задвижващата машина, щом пресоването бъде задействано чрез безопасния импулсен прекъсвач.

### **Меню Пресоване**

Индикация на налягането на пресоване, режим на движение ACC, оценка на налягането на пресоване, диаграма налягане-време, правене на гласови записи

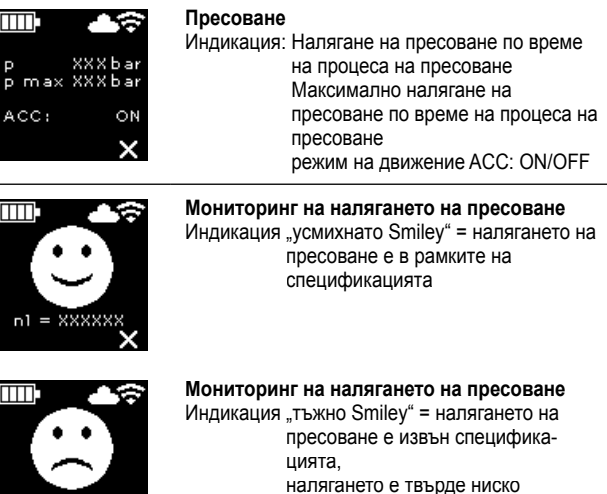

 По време на процеса на пресоване се наблюдава налягането на пресоване. След приключване на процеса на пресоване се показва "усмихнато Smiley" на OLED дисплея, ако налягането на пресоване е било в рамките на спецификацията. Ако звуците за указания са включени, в края на пресоването се чува кратък сигнал за известяване. Чрез натискане на безопасния импулсен прекъсвач може директно да се задейства следващото пресоване. Ако се покаже "тъжното Smiley" и светодиодите на индикацията за налягането на пресоване светят в червено, налягането на пресоване е по-малко от зададеното (твърде ниско налягане). Ако се покаже "тъжното Smiley", светодиодите на индикацията за налягането на пресоване светят в червено и двигателят на задвижващата машина се изключва, налягането на пресоване е по-голямо от зададеното (твърде високо налягане). Ако звуците за указания са включени, в края на пресоването и в двата случая ще прозвучат два кратки звука за указание. Натиснете нулиращия бутон, докато се приберат изцяло пресоващите ролки. Ако налягането на пресоване е било извън спецификацията, повторен процес на пресоване може да се стартира едва когато в индикацията "тъжно Smiley" се натисне бутонът вдясно (22). Създаденото пресоващо съединение би могло да е неизползваемо. В тези случаи се препоръчва задвижващата машина да се провери/ремонтира от оторизиран чрез договор сервиз на REMS.

## *УКАЗАНИЕ*

●REC

Ако налягането на пресоване е в рамките на зададеното и на OLED дисплея се показва "усмихнато Smiley", не може да се приеме, че пресоващите клещи, пресоващият пръстен и пресоващите сегменти са били затворени в края на процеса на пресоване. Пълното затваряне трябва да се проследява при всеки процес на пресоване, вижте "3.1.4. Функционална безопасност".

 **Извикване на диаграмата налягане-време и правене на гласов запис** Когато на OLED дисплея бъде показано едно от двете Smiley-та, диаграмата налягане-време на извършеното пресоване може да бъде извикана. Натиснете бутона вдясно (22), за да се покаже диаграмата налягане-време на пресоването. За всяко пресоване може да се направи гласов запис. Докато бутонът вляво се държи натиснат, гласовият запис тече. По време на гласовия запис мига " REI". Ако бутонът вляво бъде пуснат, гласовият запис приключва. Чрез повторно задържане на бутона вляво може да се стартира нов гласов запис и досегашният да се презапише. Този процес може да се повтаря произволен брой пъти.

 Ако по време на процеса на пресоване няма връзка с облака, записаните диаграми налягане-време и гласови записи се запаметяват в паметта на задвижващата машина. Ако паметта е пълна, по-старото съдържание се презаписва. При следващото стартиране на задвижващата машина презаписването се показва на OLED дисплея със съобщението "Паметта е пълна" . Чрез натискане на бутона вдясно съобщението се потвърждава. Препоръчва се да се осигури интернет връзка с облака, за да се избегне загубата на данни. Щом интернет връзката с облака отново е налице, данните от паметта автоматично се прехвърлят в облака и паметта се изпразва. След това прехвърлените данни могат да се извикат чрез сервизния портал на REMS.

## 3.1.4. Функционална безопасност

Режимът на движение ACC на задвижващата машина може да се включи и изключи чрез сервизния портал на REMS и се показва на OLED дисплея, щом пресоването се задейства чрез безопасния импулсен прекъсвач (вижте "2.5.2. Управление на продукти"). Задръжте натиснат безопасния импулсен прекъсвач (7).

 При използване на включения режим на движение ACC задвижващата машина приключва автоматично процеса на пресоване, издавайки акустичен сигнал (щракване), и се връща автоматично (принудителна операция).

 При употреба на изключения режим на движение ACC задвижващата машина спира малко преди достигане на необходимото налягане на пресоване. По този начин пълното затваряне на пресоващите клещи, пресоващия пръстен, пресоващите сегменти в края на процеса на пресоване може да се наблюдава по-добре. Процесът на пресоване трябва да продължи чрез повторно задействане на безопасния импулсен прекъсвач. Задвижващата машина приключва автоматично пресоването, издавайки акустичен сигнал (щракване), и се връща автоматично (принудителна операция).

# *УКАЗАНИЕ*

**Правилното пресоване се извършва само когато пресоващите клещи, пресоващият пръстен, пресоващите сегменти са изцяло затворени.** При пресоващите клещи (фиг. 1), пресоващия пръстен (PR-3B) (фиг. 6), пресоващия пръстен 45° (PR-2B) (фиг. 7), пресоващия пръстен S (PR-2B) (Fig. 7), след завършване на пресоването трябва да се следи за пълното затваряне на притискащите челюсти (9) от страна "А". При пресоващите клещи (PZ-4G) (фиг. 3), пресоващи клещи (PZ-S) (фиг. 4), след завършване на пресоването трябва да се следи за пълното затваряне на притискащите челюсти (9) от страна "А", както и от противоположната страна "В". При пресоващия пръстен (PR-3S) (фиг. 5) след завършване на пресоването трябва да се следи за пълното затваряне на пресоващите сегменти (15) от страна "А", както и от противоположната страна "В". Ако при затваряне на пресоващите клещи, на пресоващия пръстен, пресоващите сегменти се получи видим мустак върху пресоващата втулка, е възможно пресоването да не е правилно съотв. да е неуплътнено (вижте "5. Повреди").

## 3.1.5. Безопасност при работа

 Безопасният импулсен прекъсвач (7) дава възможност винаги, особено при опасност, задвижващата машина да се изключи веднага. Задвижващата машина може да се превключи на обратен ход във всяка позиция чрез натискане на нулиращия бутон (12).

## **3.2. Блокировки за използване**

 Чрез сервизния портал на REMS за една регистрирана задвижваща машина могат да се настроят различни блокировки за използване. Чрез командния бутон "Прехвърляне на промените" настройките се запаметяват в облака. При следващо свързване на задвижващата машина с облака настройките се прехвърлят от задвижващата машина. На OLED дисплея се показва съответното съобщение, когато е настроена блокировка за използване.

## 3.2.1. Блокировка за използване A

 Чрез сервизния портал на REMS може да се включи/изключи блокировката за използване A. Ако задвижващата машина е блокирана, до отмяната на блокировката за използване не може да се пресова повече. На OLED дисплея се показва "Блокировка за използване A" ..... Чрез бутона вдясно (22) на OLED дисплея се показва QR код. Сканирайте QR кода с мобилно крайно устройство и чрез сервизния портал на REMS променете блокировката за използване на задвижващата машина.

## 3.2.2. Блокировка за използване B

 Чрез сервизния портал на REMS може да се зададе период за обратна връзка в дни, в рамките на който задвижващата машина трябва да се свърже чрез интернет с облака. Ако в рамките на този период не се получи обратна връзка с облака, задвижващата машина се блокира. На OLED дисплея се показва "Блокировка за използване B" во . Чрез бутона вдясно (22) на OLED дисплея се показва QR код. Сканирайте QR кода с мобилно крайно устройство и чрез сервизния портал на REMS променете блокировката за използване на задвижващата машина.

 Ако остават ≤ 30 дни до периода за обратна връзка, при включване на задвижващата машина се показва символът с оставащия брой дни каза 3 s. Ако остават ≤ 10 дни до периода за обратна връзка, веднъж на ден при включване на задвижващата машина се показва мигащият символ на оставащия брой дни и трябва да се потвърди с бутона вдясно (22). При повторно включване на задвижващата машина на същия ден символът с оставащия брой дни **въ** се показва за 3s, но вече не трябва да бъде потвърждаван.

## 3.2.3. Блокировка за използване C

 Чрез сервизния портал на REMS могат да се задават диапазоните на времето и датите като периоди на блокировка. В рамките на тези времена на блокировка задвижващата машина е блокирана. На OLED дисплея се показва "Блокировка за използване C" **ил.** Чрез бутона вдясно (22) на OLED дисплея се показва QR код. Сканирайте QR кода с мобилно крайно устройство и чрез сервизния портал на REMS променете блокировката за използване на задвижващата машина.

## 3.2.4. Блокировка за използване D

 Чрез сервизния портал на REMS може да се определи максимално изпълним брой пресования, след чието изпълнение задвижващата машина бива блокирана. На OLED дисплея се показва "Блокировка за използване D" . Чрез бутона вдясно (22) на OLED дисплея се показва QR код. Сканирайте QR кода с мобилно крайно устройство и чрез сервизния портал на REMS променете блокировката за използване на задвижващата машина.

 Ако остават по-малко от 10% от максималния брой изпълними пресования, при включване на задвижващата машина се показва символът с оставащия брой пресования 3 за 3 s. Ако остават по-малко от 3% от максималния брой изпълними пресования, веднъж на ден при включване на задвижващата машина се показва мигащият символ на оставащия брой пресования и трябва да се потвърди с бутона вдясно (22). При повторно включване на задвижващата машина на същия ден символът с оставащия брой пресования **се показва за 3 s, но вече не трябва да бъде потвърждаван.** 

### **3.3. Инсталиране на нова версия на фърмуера, RESTORE на версията на фърмуера, FACTORY RESET**

3.3.1. Инсталиране на нова версия на фърмуера

 Новата версия на фърмуера е на разположение за изтегляне при съществуваща интернет връзка и се изтегля автоматично. Символът в горната лента за символи показва, че изтеглянето е било успешно. Чрез "Начален екран" извикайте информационната страница "Версия на фърмуера" . При съществуваща интернет връзка с облака над бутона вдясно (22) се показва символът "Налична нова версия на фърмуера", щом новата версия на фърмуера е на разположение за инсталация. Задръжте бутона вдясно натиснат за 2s. Имейл с линк към актуалната информация за защита на данните се изпраща към регистрираните имейл адреси на потребителя, както и на потребителите с предоставени права на достъп до задвижващата машина, а на OLED дисплея се показва подкана за запознаване с информацията за защита на данните . Отново задръжте бутона натиснат за 2 s, за да потвърдите подканата. Едва чрез потвърждението се задейства инсталацията на новата версия на фърмуера. Символът "Инсталация"  $\blacktriangleright$  се показва на голяма площ от OLED дисплея. След успешна инсталация задвижващата машина изпълнява повторно стартиране и е готова за работа. При инсталирането на нова версия на фърмуера принципно запазва запазените Wi-Fi мрежи и настройките на устройството.

 Инсталацията на новата версия на фърмуера може да стане, ако поне един светодиод от стъпаловидната индикация за състояние на зареждане свети в зелено и следователно показва достатъчен заряд на акумулаторната батерия. По време на инсталацията не махайте акумулаторната батерия, съотв, не изключвайте захранването с напрежение и задвижващата машина, тъй като тя може да се повреди по този начин.

### 3.3.2. RESTORE на версията на фърмуера

 Ако инсталираната версия на фърмуера не функционира правилно, може да се възстанови предходната версия на фърмуера чрез "RESTORE на версията на фърмуера". Ако на задвижващата машина има функционираща предходна версия на фърмуера, задвижващата машина изпълнява "local RESTORE" на тази версия на фърмуера. Ако не е налична версия на фърмуера, машината изпълнява "Wi-Fi RESTORE", при който чрез Wi-Fi автоматично се зарежда функционираща версия на фърмуера на задвижващата машина. При RESTORE на версията на фърмуера, запазените Wi-Fi мрежи и настройките на устройството обикновено се запазват.

 Уверете се, че е налице интернет връзка с облака. Задръжте натиснати бутона вляво (22) и бутона за включване/изключване (24) едновременно за 10 s. В зависимост от наличността на OLED дисплея се показват "local RESTORE" или "Wi-Fi RESTORE".

## **Local RESTORE**

 Използваната преди това версия на фърмуера се възстановява. На OLED дисплея на задвижващата машина се показва "local RESTORE". Задръжте натиснат бутона вдясно (22) за 2 s. На OLED дисплея на голяма площ се показва символът "Инсталация"  $\blacktriangle$ , за да индикира инсталацията на използваната преди това версия на фърмуера. След инсталацията задвижващата машина автоматично изпълнява повторно стартиране и е готова за работа.

### **Wi-Fi RESTORE**

 Ако не е налице предходна версия на фърмуера на задвижващата машина, чрез съществуващата Wi-Fi връзка се изтегля запазената на сървъра версия на фърмуера. На OLED дисплея на задвижващата машина се показва "Wi-Fi RESTORE". Задръжте бутона вдясно (22) натиснат за 2 s. Ако долу вдясно не се покаже точка, няма налична Wi-Fi връзка. В този случай осигурете Wi-Fi връзка, за да продължите процеса. След успешна инсталация задвижващата машина изпълнява повторно стартиране и е готова за работа.

 Ако по време на RESTORE възникне грешка, задвижващата машина автоматично изпълнява повторно стартиране. Инсталираната на задвижващата машина версия на фърмуера остава непроменена.

### 3.3.3. FACTORY RESET

 Задвижващата машина може да се нулира чрез FACTORY RESET до фабрични настройки. При това запаметените в задвижващата машина Wi-Fi мрежи, брояч 1 и брояч 2, както и съдържанието на вътрешната памет ще бъдат изтрити безвъзвратно.

Натиснете бутона вдясно (22), за да изведете менюто "Настройки" ... Натиснете отново бутона вдясно. Натиснете бутона вляво, за да изведете страницата за настройки "FACTORY RESET" . При FACTORY RESET няма да се съхранят запазените Wi-Fi мрежи и настройките на задвижващата машина.

Указание: Ако на OLED дисплея се покаже интернет страницата "Прочетете ръководството за работа" , е настроена блокировка за използване. Блокировката за използване трябва да се отмени чрез сервизния портал на REMS.

- Задръжте бутона вдясно натиснат за 2 s.
- FACTORY RESET" се показва за кратко и задвижващата машина изпълнява повторно стартиране.

### **3.4. Контрол на състоянието на машината със защита срещу дълбоко разреждане за акумулаторната батерия**

Акумулаторната преса REMS Akku-Press 22 V ACC Connected е оборудвана с електронен контрол за състоянието на машината (17) със защита от претоварване от твърде силни токове и с индикация за състоянието на зареждане (17) чрез 2-цветен зелен/червен светодиод. Светодиодът свети зелено, когато акумулаторната батерия е изцяло заредена или е все още достатъчно заредена. Светодиодът свети в червено, когато акумулаторната батерия трябва да се зареди, акумулаторната батерия има дефект или задвижващата машина е изключена поради свръхток. Ако това състояние настъпи по време на пресоване и процесът не може да бъде завършен, то трябва да се завърши със заредена акумулаторна батерия Li-Ion. Когато задвижващата машина не се използва, светодиодът изгасва след изтичане на настроеното време на изчакване, но светва отново при повторно включване на задвижващата машина.

### **3.5. Стъпаловидна индикация за състояние на зареждане (20) на акумулаторните батерии 21,6 V**

Стъпаловидната индикация показва състоянието на зареждане на акумулаторната батерия чрез 4 светодиодни лампички. След като се натисне бутонът със символа, изобразяващ батерия, за няколко секунди светва поне една светодиодна лампичка. Колкото повече зелени светодиодни лампички светят, толкова по-високо е нивото на зареждане на акумулаторната батерия. Ако една от светодиодните лампички мига в червено, това показва, че акумулаторната батерия трябва да бъде заредена.

## **4. Поддържане в изправно състояние**

 Независимо от посоченото по-долу техническо обслужване се препоръчва задвижващите машини REMS, заедно с всички инструменти (напр. пресоващи клещи, пресоващи пръстени, адаптерни клещи) и аксесоари (напр. акумулаторни батерии, бързозареждащи устройства, захранване), да се дават за инспекция и повторно изпитване на електрическите уреди, поне един път в годината на оторизиран чрез договор сервиз на REMS. В Германия също и за мобилните електрически съоръжения се изисква извършването на подобна повторна проверка на електрическите уреди съгласно DIN VDE 0701-0702 и съгласно разпоредбите за предотвратяване на злополуки DGUV разпоредба 3 "Електрически уредби и съоръжения". Освен това валидните на мястото на експлоатация национални разпоредби за безопасност, правила и нормативни уредби трябва да се съблюдават и спазват.

### **4.1. Техническо обслужване**

### **ПРЕДУПРЕЖДЕНИЕ**

### **Преди извършването на техническа поддръжка, изключете щепсела съотв. извадете акумулаторната батерия!**

4.1.1. Пресоващи клещи, пресоващи пръстени и адаптерни клещи Пресоващите клещи, пресоващите пръстени, адаптерните клещи трябва да се проверяват редовно за плавност на движенията. При нужда почистете пресоващите клещи, пресоващите пръстени и адаптерните клещи и леко смажете щифтовете (11) на пресоващите челюсти, пресоващите сегменти и адаптерните клещи (фиг. 1, 6 – 10) с машинно масло, не демонтирайте пресоващите клещи, пресоващите пръстени, адаптерните клещи! Отстранете отлаганията в пресоващия контур (10, 16). Проверявайте редовно функционалността на всички пресоващи клещи, пресоващи пръстени и адаптерни клещи чрез пробно пресоване с поставено пресово съединение (вижте "3.1. Процес на пресоване").

 Дръжте чисти пресоващите клещи, пресоващите пръстени, адаптерните клещи. Силно замърсените метални части, трябва да се почистят напр. с почистващ препарат за машинни части REMS CleanM (арт. № 140119) и след това да се предпазят срещу ръждясване.

 Не използвайте отново повредените или износените пресоващи клещи, пресоващи пръстени и адаптерни клещи. В случай на съмнение задвижващата машина трябва да се предаде заедно с всички пресоващи клещи, пресоващи пръстени, адаптерни клещи за инспектиране в оторизиран чрез договор сервиз на фирма REMS.

### 4.1.2. Задвижваща машина

 Дръжте чист държача на пресоващите клещи, почиствайте редовно пресоващите ролки (5) и държащия болт за клещите (2) и след това смазвайте леко с машинно масло. Контролирайте редовно задвижващата машина за правилно функциониране като извършвате пресоване с пресово съединение, което изисква най-високата пресоваща сила. Ако пресоващите клещи, пресоващият пръстен, пресоващите сегменти се затварят напълно при това пресоване (вижте по-горе) и налягането на пресоване е в рамките на спецификацията, безопасността на задвижващата машина е гарантирана.

 Почиствайте пластмасовите части (напр. корпус, акумулаторни батерии) само с почистващия препарат за машинни части REMS CleanM (арт. № 140119) или с мек сапун и влажна кърпа. Не използвайте домакински почистващи препарати. Те съдържат много химикали, които биха могли да повредят пластмасовите части. В никакъв случай не използвайте бензин, терпентиново масло, разредител или подобни продукти за почистване на пластмасовите части.

 Внимавайте да не попадат течности във вътрешността на електрическия инструмент. Никога не потапяйте електрическия инструмент в течност.

# 4.1.3. Смяна на плоската батерия

 Акумулаторната преса REMS Akku-Press 22 V ACC Connected е оборудвана с плоска батерия (CR2032 3V) за поддържане на часовника за реално време. Щом на OLED дисплея се появи съобщението "Плоската батерия скоро ще се изтощи" , плоската батерия трябва да се смени своевременно от оторизиран чрез договор сервиз.

## **4.2. Инспектиране/привеждане в изправно състояние**

# **ПРЕДУПРЕЖДЕНИЕ**

 **Преди да се извършват дейности по инспектирането/привеждането в изправност, изключете щепсела от контакта съотв. извадете акумулаторната батерия!** Тези дейности могат да се извършват само от квалифициран персонал.

 При акумулаторната преса REMS Akku-Press 22 V ACC Connected уплътняващите пръстени (O-пръстените) се износват. Затова те трябва да се проверяват от време на време съотв. да се сменят. При ниска пресоваща мощност и загуба на масло задвижващата машина трябва да се инспектира съотв. ремонтира в упълномощен сервиз на REMS.

## **Задвижване с безчетков DC двигател**

 Задвижването на акумулаторната преса REMS Akku-Press 22 V ACC Connected става с безчетков DC двигател, който не се нуждае от поддръжка. Не е необходима смяна на въгленовите четки.

## *УКАЗАНИЕ*

 Повредените или износени пресоващи клещи, пресоващи пръстени, адаптерни клещи не могат да се ремонтират.

# **5. Неизправности / съобщения за грешки / дистанционна диагностика**

 За да се предотвратят щетите по радиалните преси, трябва да се внимава за това, при работни ситуации да няма напрежение между пресоващите клещи, пресоващия пръстен, адаптерните клещи, адаптерните клещи, фитинга и задвижващата машина, както примерно е показано на фиг. 10 до 12.

## **A** ВНИМАНИЕ

 След по-дълго съхранение на задвижващата машина клапанът за повишено налягане трябва първо да се активира чрез натискане на нулиращия бутон (12), преди да се въведе отново в експлоатация. Ако той е заседнал или се движи трудно, не трябва да се извършва пресоване. Задвижващата машина трябва да бъде предадена за проверка на оторизиран чрез договор сервиз на REMS.

**5.1. Повреда:** Задвижващата машина не стартира при задействане на безопасния импулсен прекъсвач.

- 
- 
- Индикация на съобщение за грешка на OLED дисплея
- **5.2. Повреда:** Индикаторът за налягането на пресоване (20) свети в червено. Задвижващата машина не стартира при задействане на безопасния импулсен прекъсвач.

## **Причина: Отстраняване:**

- Налягането на пресоване е по-малко от това в спецификацията (твърде ниско налягане). Индикация "тъжно Smiley" на OLED дисплея.
- Налягането на пресоване е по-голямо от това в спецификацията (твърде високо налягане). Индикация "тъжно Smiley" на OLED дисплея.
- Индикация на съобщение за грешка на OLED дисплея
- **5.3. Повреда:** Радиалната преса не довършва пресоването, пресоващите клещи, пресоващият пръстен, пресоващият сегмент не се затварят изцяло, отрезните клещи, ножицата за кабели не режат изцяло.

- 
- 
- Поставени са неправилни пресоващи клещи, пресоващ пръстен (пресоващ контур, размер) или неправилни адаптерни клещи, неправилни накрайници за рязане
- Пресоващите клещи, пресоващият пръстен или адаптерните клещи се движат трудно или са дефектни
- Светодиодът на индикатора за налягането на пресоване (20) свети в червено и на OLED дисплея се показва тъжно Smiley, вижте "3.1.3. Мониторинг по време на пресоването и правене на гласов запис".
- Класът на якост на резбовата шпилка е > 4.8 (400 N/mm<sup>2</sup>) (отрезни клещи REMS M).
- Накрайниците за рязане на отрезните клещи REMS, съотв. остриетата на кабелните ножици на REMS са затъпени.
- В пресоващите клещи REMS Basic E01 са поставени грешни вложки за пресоване Klauke.
- **5.4. Повреда:** При затварянето на пресоващите клещи, пресоващия пръстен, пресоващите сегменти се получава израстък по пресовата втулка. **Причина: Отстраняване:**

- Повредени или износени пресоващи клещи, пресоващ пръстен, пресоващи сегменти съотв. пресоващ контур.
- Неправилни пресоващи клещи, неправилен пресоващ пръстен (пресоващ контур, размер) или неправилни адаптерни клещи.
- Неподходящо напасване на пресовата втулка, тръбата и опорната втулка

## 5.5. Повреда: Пресоващите челюсти се затварят с разместване, когато пресоващите клещи не са натоварени при "А" и "В" (фиг. 1). **Причина: Отстраняване:**

● Пресоващите клещи са падали на пода, натискателната пружина се е изкривила.

## **Причина: Отстраняване:**

- Задвижващата машина е изключена. • • • • • • • Натиснете бутона за включване/изключване (24) и включете задвижващата машина.
- Акумулаторната батерия е празна или дефектна в фатерия с заредете акумулаторната батерия с бързозарядното устройство или я сменете.<br>• Индикация на съобщение за грешка на OLED дисплея в фатерия в Вижте "5.9. съобщения з
	-

● Натиснете бутона вдясно (22), за да потвърдите съобщението за грешка. Създаденото пресово съединение би могло да е неизползваемо. Препоръчва се задвижващата машина да се провери/ремонтира от оторизиран чрез договор сервиз на REMS.

- Натиснете бутона вдясно (22), за да потвърдите съобщението за грешка. Натиснете нулиращия бутон (12), докато се приберат изцяло пресоващите ролки. Създаденото пресово съединение би могло да е неизползваемо. Проверка/ремонт на задвижващата машина от оторизиран чрез договор ⊂ервиз на REMS.<br>● Вижте "5.9. съобщения за грешка на OLED дисплея"
- 
- 

## **Причина: Отстраняване:**

- Акумулаторната батерия е празна или дефектна **•** Заредете акумулаторната батерия с бързозарядното устройство или я сменете. • Задвижващата машина е дефектна **• Проверка/ремонт на задвижващата машина от оторизиран чрез договор** сервиз на REMS.
	- Проверете надписите на пресоващите клещи, пресоващия пръстен, адаптерните клещи, накрайниците за рязане и ако е необходимо, ги сменете.
	- Не използвайте повече пресоващите клещи, пресоващия пръстен или адаптерните клещи! Почистете пресоващите клещи, пресоващия пръстен, адаптерните клещи и ги смажете леко с машинно масло или го(ги) заменете с нов(и).
	- Проверка/ремонт на задвижващата машина от оторизиран чрез договор сервиз на REMS. Евентуално пресовайте прес фитинга отново, съотв. го сменете с нов. Спазвайте монтажната инструкция на пресфитинг системата.
	- Съблюдавайте класа на якост на резбовите шпилки.
	- Завъртете, съотв. сменете накрайниците за рязане/остриетата на кабелните ножици.
	- Спазвайте и следвайте указанията на доставчика на системата, сменете вложките за пресоване при нужда.

- Заменете пресоващите клещи, пресоващия пръстен с нов(и).
- Проверете надписите на пресоващите клещи, пресоващия пръстен, адаптерните клещи и ако е необходимо, ги сменете.
- Проверете съвместимостта на пресовата втулка, тръбата и опорната втулка. Прочетете и съблюдавайте инсталационната и монтажната инструкция на производителя/дотавчика на прес фитинговата система ако е необходимо, обърнете се към производителя.
- 
- Дайте пресоващите клещи в оторизиран сервиз по договор на REMS за проверка.

344

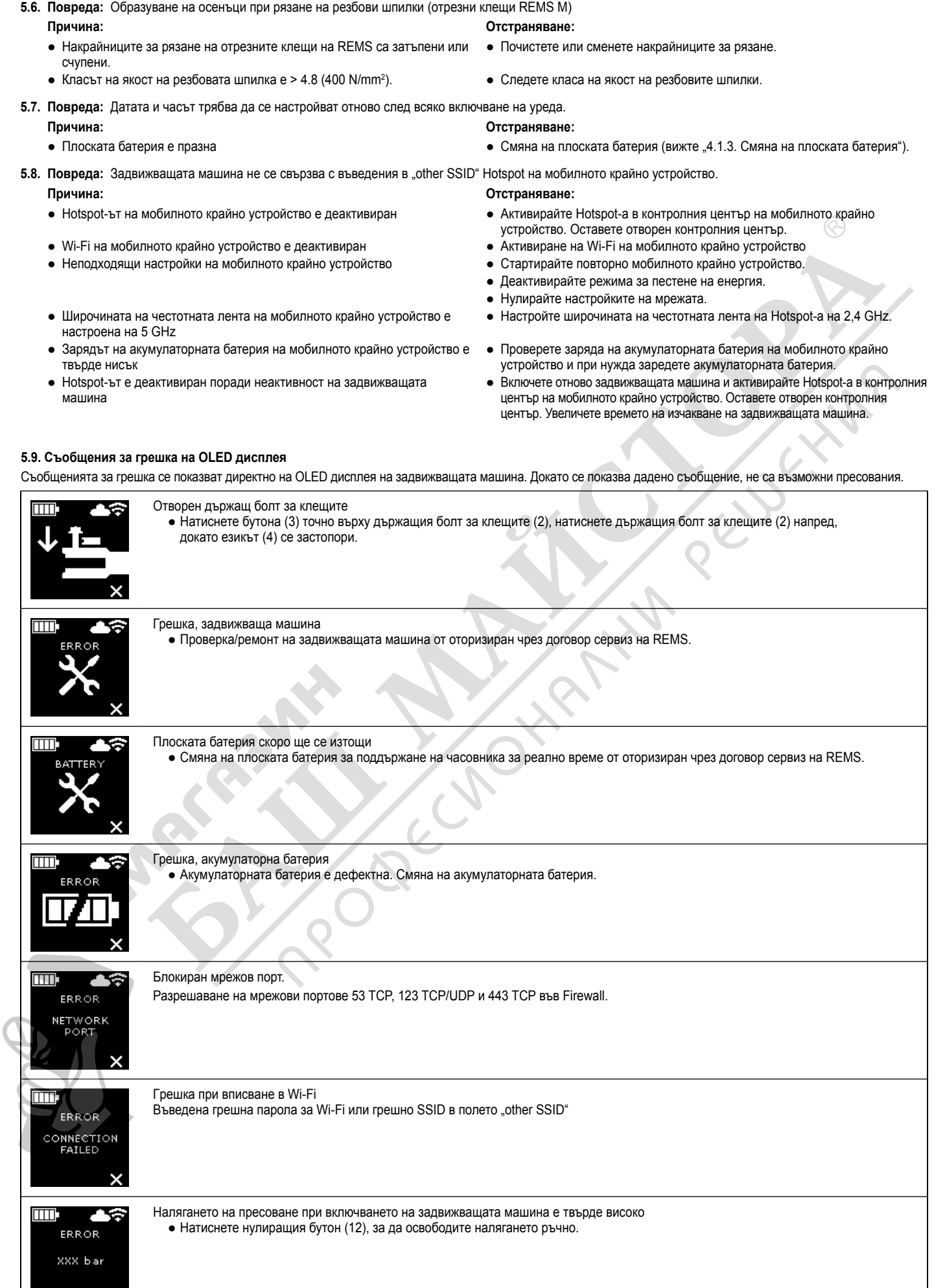

**5.10. Изпращане на съобщение за поддръжка за дистанционна диагностика** Потребителят може да изпраща от задвижващата машина в облака съобщение за поддръжка при налична интернет връзка с облака. Оторизираните чрез договор сервизи на REMS и консултантите на REMS могат ограничено да извикат това съобщение за поддръжка чрез сервизния портал на REMS и да помогнат отдалечено на потребителя да открие решение.

- Натиснете бутона вдясно (22), за да изведете менюто "Настройки" Натиснете отново бутона вдясно. След това натиснете бутона вляво неколкократно, за да извикате менюто "Настройки, помощ" . Натиснете бутона вдясно, за да се покаже страницата "SUPPORT".
- Натиснете бутона вдясно 4 пъти в рамките на 4 s, за да изпратите съобщението за поддръжка. След изпращането на "Настройки, помощ" се показва .
- Запишете, съотв. дръжте под ръка серийния номер на задвижващата машина.
- Свържете се с оторизиран чрез договор сервиз на REMS или с консултант на REMS.

## **6. Рециклиране**

 Акумулаторната преса REMS Akku-Press 22 V ACC Connected, акумулаторните батерии, бързозарядните устройства и захранването не трябва да се изхвърлят с битовите отпадъци след края на техния експлоатационен срок. Те трябва да се рециклират в съответствие със законовите разпоредби. Литиевите батерии и акумулаторни пакети от всякакви батерийни системи могат да се изхвърлят само в напълно разредено състояние, съотв. при не напълно разредени литиеви батерии и акумулаторни пакети всички изводи трябва да бъдат изолирани, например с изолирбанд.

## **7. Гаранционни условия**

 Гаранционният срок е 12 месеца след предаване на новия продукт на първоначалния потребител. Времето на предаване трябва да се удостовери чрез изпращане на оригиналните документи за покупката, които съдържат данни относно датата на покупката и обозначението на продукта. Всички настъпили по време на гаранционния срок функционални дефекти, които доказуемо се дължат на грешки в изработването или материала, се отстраняват безплатно. Гаранционният срок на продукта не се удължава или подновява поради отстраняване на дефекта. Щетите, които се дължат на естествено износване, неправилно боравене или злоупотреба, несъблюдаване на експлоатационните инструкции, неподходящи производствени материали, прекомерно натоварване, неотговарящо на целта използване, собствена или чужда намеса или други причини, които не се вменяват в отговорността на фирма REMS, са изключени от гаранцията.

 Гаранционните услуги могат да се извършват само от оторизиран сервиз на фирма REMS. Рекламациите се признават само когато продуктът се предаде в неразглобено състояние, без предварителна намеса в оторизиран сервиз на фирма REMS. Заменените продукти и части стават собственост на фирма REMS.

 Разноските за пратката при постъпване и изпращане са за сметка на потребителя.

 Списъкът на оторизираните сервизи на фирма REMS ще намерите на интернет адрес www.rems.de. За държавите, които не фигурират в него, продуктът трябва да бъде изпратен в SERVICE-CENTER, Neue Rommelshauser Straße 4, 71332 Waiblingen, Deutschland. Законовите права на потребителя, по-конкретно за гаранционните му претенции към продавача в случай на дефекти, както и претенции, дължащи се на умишлено неизпълнение на задълженията, и претенции по закона за отговорност за вреди, причинени от продукти, не са ограничени от тази гаранция.

 За тази гаранция важи немското право, като се изключат референтните разпоредби на немското международно частно право и като се изключи Конвенцията на Организацията на обединените нации относно договорите за международна продажба на стоки (CISG). Международната гаранция се предоставя от REMS GmbH & Co. KG, Stuttgarter Str. 83, 71332 Waiblingen, Deutschland.

# **8. Удължаване на гаранцията на производителя на 5 години**

 За посочените в това ръководство за експлоатация задвижващи машини има възможност за удължаване на гаранционния срок на наличната гаранция на производителя на 5 години в рамките на 30 дена след предаването на продукта на първоначалния потребител чрез регистрация на задвижващата машина на www.rems.de/service. Само регистрирани първоначални потребители могат да предявяват претенции от удължената гаранция на производителя при положение, че мощностната табелка не е отстранена или променена от задвижващата машина и данните на нея са четливи. Изключено е отстъпването на претенциите.

# **9. Списък на частите**

Списък на частите виж www.rems.de → Downloads → Parts lists.

346